# <span id="page-0-0"></span>**Dell™ Studio XPS™ 1640 Servisní příručka**

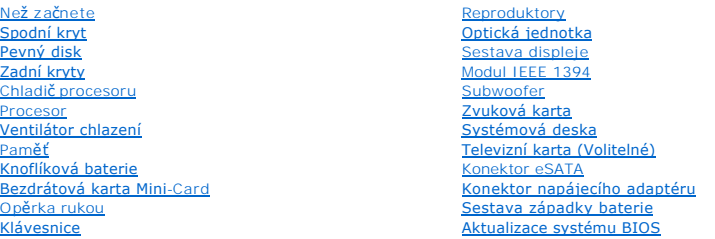

## **Poznámky, upozornění a varování**

**POZNÁMKA:** POZNÁMKA označuje důležité informace, které pomáhají lepšímu využití počítače.

**UPOZORNĚNÍ:** UPOZORNĚNÍ označuje nebezpečí poškození hardwaru nebo ztráty dat a popisuje, jak se lze problému vyhnout.

**VÝSTRAHA: VÝSTRAHA označuje potenciální nebezpečí poškození majetku, úrazu nebo smrti.** 

**Informace v tomto dokumentu mohou být změněny bez předchozího upozornění. © 2008 Dell Inc. Všechna práva vyhrazena.**

Jakákoli reprodukce těchto materiálů bez písemného povolení společnosti Dell Inc. je přísně zakázána.

Obchodní známky použité v tomto textu: *Dell, XPS* a logo *DELL* jsou ochranné známky společnosti Dell Inc.*; Bluetooth* je registrovaná obchodní známka společnosti Bluetooth SIG,<br>Inc. a společnost Dell ji používá na zákla

V tomto dokumentu mohou být použity další ochranné známennovaný obyvy byla proviednovaný a organizace, které uplatňují na dalné známky a spolovaní známky a spolovaný známky a spolovaný známky a stově vylatní.<br>Obchodní názv

#### Model PP35L

Prosinec 2008 Rev. A00

#### <span id="page-1-0"></span> **Modul IEEE 1394 Dell™ Studio XPS™ 1640 Servisní příručka**

[Vyjmutí modulu IEEE 1394](#page-1-1) 

- Vložení modulu IEEE 1394
- VYSTRAHA: Před manipulací uvnitř počítače si přečtěte bezpečnostní informace dodané s počítačem. Další informace o vhodných bezpečných<br>postupech naleznete na webové stránce Shoda s předpisovými požadavky na adrese www.dell
- **UPOZORNĚNÍ:** Chcete-li předejít elektrostatickému výboji, použijte uzemňovací náramek nebo se opakovaně dotýkejte nenatřeného kovového povrchu Θ počítače (například zadního panelu).
- **UPOZORNENI:** Opravy počítače smí provádět pouze kvalifikovaný servisní technik. Na škody způsobené servisním zásahem, který nebyl schválen<br>společností Dell™, se nevztahuje záruka.

**UPOZORNĚNÍ:** Chcete-li zabránit poškození systémové desky, musíte před provedením servisního zásahu na počítači vyjmout baterii z vyhrazeného 0 prostoru (viz část P[řed manipulací uvnitř](file:///C:/data/systems/sxl16/cz/sm/before.htm#wp1435099) počítače).

### <span id="page-1-1"></span>**Vyjmutí modulu IEEE 1394**

- 1. Postupujte podle pokynů v části Než zač[nete.](file:///C:/data/systems/sxl16/cz/sm/before.htm#wp1435071)
- 2. Sejměte opěrku rukou (viz část [Sejmutí opě](file:///C:/data/systems/sxl16/cz/sm/palmrest.htm#wp1044787)rky rukou).
- 3. Vyšroubujte šroub, který upevňuje modul IEEE 1394.
- 4. Odpojte kabel modulu od konektoru na systémové desce.
- 5. Vyjměte modul ze základny počítače.

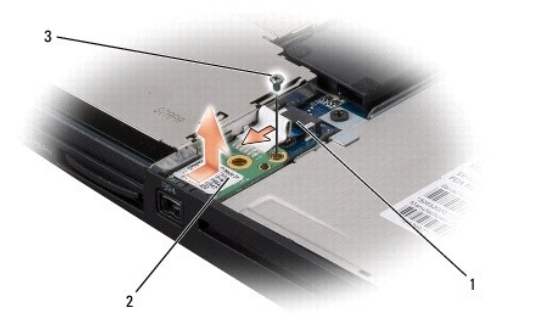

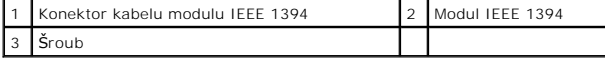

## <span id="page-1-2"></span>**Vložení modulu IEEE 1394**

- 1. Umístěte modul IEEE 1394 do základny počítače.
- 2. Našroubujte šroub, který upevňuje modul.
- 3. Připojte kabel modulu ke konektoru na systémové desce.
- 4. Nasaďte opěrku rukou (viz část [Nasazení opě](file:///C:/data/systems/sxl16/cz/sm/palmrest.htm#wp1050987)rky rukou).

**UPOZORNENI:** Před zapnutím počítače našroubujte zpět všechny šrouby. Ujistěte se, že žádné nezůstaly volně uvnitř počítače. Pokud tak neučiníte**,**<br>může dojít k poškození počítače.

#### <span id="page-2-0"></span> **Konektor napájecího adaptéru Dell™ Studio XPS™ 1640 Servisní příručka**

- [Vyjmutí konektoru napájecího adaptéru](#page-2-1)
- **O** Zapojení konektoru napájecího adaptéru
- A VÝSTRAHA: Před manipulací uvnitř počítače si přečtěte bezpečnostní informace dodané s počítačem. Další informace o vhodných bezpečných **postupech naleznete na webové stránce Shoda s předpisovými požadavky na adrese www.dell.com/regulatory\_compliance.**
- **UPOZORNĚNÍ:** Chcete-li předejít elektrostatickému výboji, použijte uzemňovací náramek nebo se opakovaně dotýkejte nenatřeného kovového povrchu Θ počítače (například zadního panelu).
- **UPOZORNENI:** Opravy počítače smí provádět pouze kvalifikovaný servisní technik. Na škody způsobené servisním zásahem, který nebyl schválen<br>společností Dell™, se nevztahuje záruka.

**UPOZORNĚNÍ:** Chcete-li zabránit poškození systémové desky, musíte před provedením servisního zásahu na počítači vyjmout baterii z vyhrazeného prostoru (viz část P[řed manipulací uvnitř](file:///C:/data/systems/sxl16/cz/sm/before.htm#wp1435099) počítače).

### <span id="page-2-1"></span>**Vyjmutí konektoru napájecího adaptéru**

- 1. Postupujte podle pokynů v části Než zač[nete.](file:///C:/data/systems/sxl16/cz/sm/before.htm#wp1435071)
- 2. Odmontujte sestavu displeje (viz část [Odejmutí sestavy displeje](file:///C:/data/systems/sxl16/cz/sm/display.htm#wp1217088)).
- 3. Vyjměte systémovou desku (viz část [Demontáž systémové desky](file:///C:/data/systems/sxl16/cz/sm/sysboard.htm#wp1032066)).
- 4. Vyšroubujte šroub, který upevňuje konektor napájecího adaptéru.
- 5. Vyjměte kabel napájecího adaptéru z jeho vodítka.
- 6. Vyjměte konektor a kabel ze základny počítače.

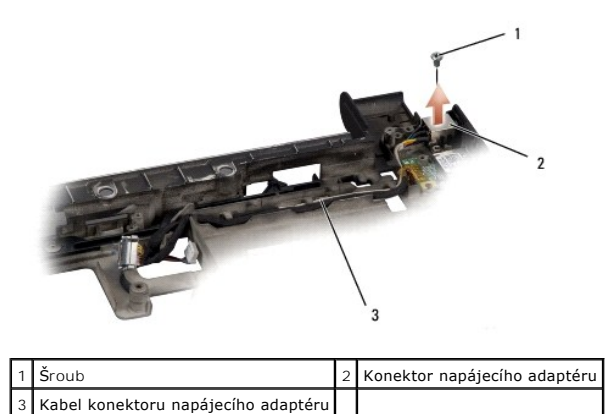

### <span id="page-2-2"></span>**Zapojení konektoru napájecího adaptéru**

- 1. Vložte konektor napájecího adaptéru do základny počítače.
- 2. Našroubujte šroub, který upevňuje konektor napájecího adaptéru.
- 3. Veďte kabel napájecího adaptéru jeho vodítkem.

**UPOZORNENI:** Před zapnutím počítače našroubujte zpět všechny šrouby. Ujistěte se, že žádné nezůstaly volně uvnitř počítače. Pokud tak neučiníte**,**<br>může dojít k poškození počítače.

- 4. Nasaďte systémovou desku (viz část [Nasazení systémové desky](file:///C:/data/systems/sxl16/cz/sm/sysboard.htm#wp1027497))
- 5. Namontujte sestavu displeje (viz část [Nasazení sestavy displeje](file:///C:/data/systems/sxl16/cz/sm/display.htm#wp1183623)).

# <span id="page-4-0"></span> **Zvuková karta**

**Dell™ Studio XPS™ 1640 Servisní příručka** 

- [Vyjmutí zvukové karty](#page-4-1)
- **Vložení zvukové karty**
- VYSTRAHA: Před manipulací uvnitř počítače si přečtěte bezpečnostní informace dodané s počítačem. Další informace o vhodných bezpečných<br>postupech naleznete na webové stránce Shoda s předpisovými požadavky na adrese www.dell
- **UPOZORNĚNÍ:** Chcete-li předejít elektrostatickému výboji, použijte uzemňovací náramek nebo se opakovaně dotýkejte nenatřeného kovového povrchu Θ počítače (například zadního panelu).
- **UPOZORNENI:** Opravy počítače smí provádět pouze kvalifikovaný servisní technik. Na škody způsobené servisním zásahem, který nebyl schválen<br>společností Dell™, se nevztahuje záruka.

**UPOZORNĚNÍ:** Chcete-li zabránit poškození systémové desky, musíte před provedením servisního zásahu na počítači vyjmout baterii z vyhrazeného prostoru (viz část P[řed manipulací uvnitř](file:///C:/data/systems/sxl16/cz/sm/before.htm#wp1435099) počítače).

## <span id="page-4-1"></span>**Vyjmutí zvukové karty**

- 1. Postupujte podle pokynů v části Než zač[nete.](file:///C:/data/systems/sxl16/cz/sm/before.htm#wp1435071)
- 2. Sejměte opěrku rukou (viz část [Sejmutí opě](file:///C:/data/systems/sxl16/cz/sm/palmrest.htm#wp1044787)rky rukou).
- 3. Odpojte kabel zvukové karty od konektorů na zvukové kartě a na systémové desce.
- 4. Vyjměte panel indikátorů zařízení.
- 5. Odpojte zvukový kabel od konektorů na systémové desce a na zvukové kartě a vyjměte ho ze základny počítače.
- 6. Vyšroubujte dva šrouby, které upevňují zvukovou kartu.
- 7. Vyjměte zvukovou desku ze základny počítače.

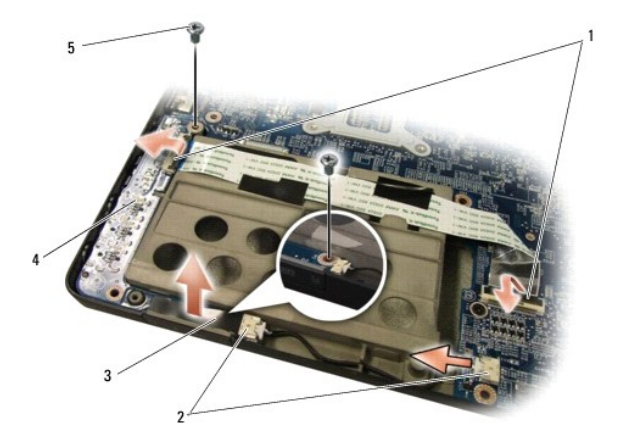

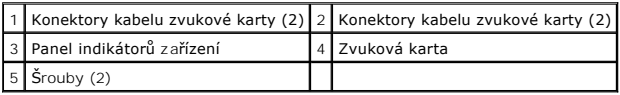

# <span id="page-4-2"></span>**Vložení zvukové karty**

- 1. Vložte zvukovou kartu do základny počítače.
- 2. Našroubujte dva šrouby, které upevňují zvukovou kartu.
- 3. Připojte kabel zvukové karty ke konektorům na zvukové kartě a na systémové desce.
- 4. Vložte panel indikátorů zařízení.
- 5. Vložte zvukový kabel a připojte ho ke konektorům na systémové desce a na zvukové kartě.
- **UPOZORNENI:** Před zapnutím počítače našroubujte zpět všechny šrouby. Ujistěte se, že žádné nezůstaly volně uvnitř počítače. Pokud tak neučiníte**,**<br>může dojít k poškození počítače.
- 6. Nasaďte opěrku rukou (viz část [Nasazení opě](file:///C:/data/systems/sxl16/cz/sm/palmrest.htm#wp1050987)rky rukou).

### <span id="page-6-0"></span> **Spodní kryt**

**Dell™ Studio XPS™ 1640 Servisní příručka** 

- Sejmutí spodního krytu
- **O** Nasazení spodního krytu

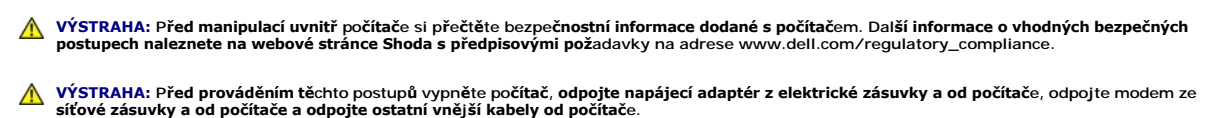

- **UPOZORN<b>ENI:** Chcete-li předejít elektrostatickému výboji, použijte uzemňovací náramek nebo se opakovaně dotýkejte nenatřeného kovového povrchu<br>počítače (například konektoru na zadní straně počítače).
- **UPOZORNĚNÍ:** Opravy počítače smí provádět pouze kvalifikovaný servisní technik. Na škody způsobené servisním zásahem, který nebyl schválen<br>společností Dell™, se nevztahuje záruka.
- Ο **UPOZORNENI:** Chcete-li zabránit poškození systémové desky, musíte před provedením servisního zásahu na počítači vyjmout baterii z vyhrazeného<br>prostoru (viz část <u>P[řed manipulací uvnitř](file:///C:/data/systems/sxl16/cz/sm/before.htm#wp1435099) počítače</u>).

### <span id="page-6-1"></span>**Sejmutí spodního krytu**

- 1. Zkontrolujte, zda je počítač vypnutý.
- 2. Vyjměte baterii (viz část P[řed manipulací uvnitř](file:///C:/data/systems/sxl16/cz/sm/before.htm#wp1435099) počítače).
- 3. Uvolněte deset upevňovacích šroubů na spodním krytu a zvedněte kryt z počítače v úhlu znázorněném na obrázku.

**VÝSTRAHA: Nedotýkejte se chladiče procesoru. Demontáž součástí procesoru by měl provádět pouze kvalifikovaný pracovník technické podpory.**

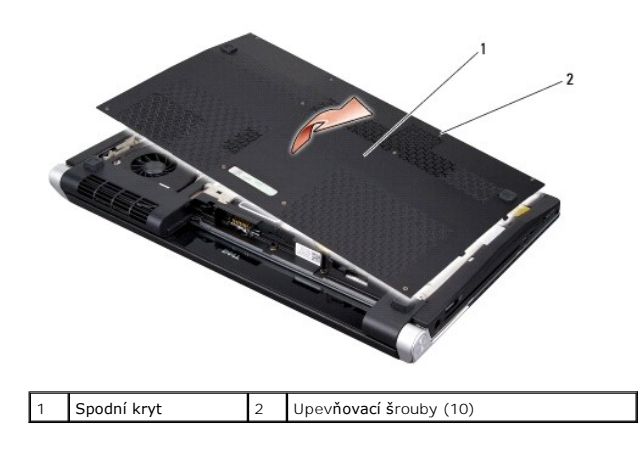

### <span id="page-6-2"></span>**Nasazení spodního krytu**

- 1. Zarovnejte západky na spodním krytu se spodní částí počítače.
- 2. Dotáhněte deset upevňovacích šroubů na spodním krytu.
- 3. Zasuňte baterii do pozice, dokud nezapadne na místo.

## <span id="page-7-0"></span> **Sestava západky baterie**

**Dell™ Studio XPS™ 1640 Servisní příručka** 

- [Vyjmutí sestavy západky baterie](#page-7-1)
- **Montáž sestavy západky baterie**
- VYSTRAHA: Před manipulací uvnitř počítače si přečtěte bezpečnostní informace dodané s počítačem. Další informace o vhodných bezpečných<br>postupech naleznete na webové stránce Shoda s předpisovými požadavky na adrese www.dell
- **UPOZORNĚNÍ:** Chcete-li předejít elektrostatickému výboji, použijte uzemňovací náramek nebo se opakovaně dotýkejte nenatřeného kovového povrchu Θ počítače (například zadního panelu).
- **UPOZORNENI:** Opravy počítače smí provádět pouze kvalifikovaný servisní technik. Na škody způsobené servisním zásahem, který nebyl schválen<br>společností Dell™, se nevztahuje záruka.

**UPOZORNĚNÍ:** Chcete-li zabránit poškození systémové desky, musíte před provedením servisního zásahu na počítači vyjmout baterii z vyhrazeného 0 prostoru (viz část P[řed manipulací uvnitř](file:///C:/data/systems/sxl16/cz/sm/before.htm#wp1435099) počítače).

### <span id="page-7-1"></span>**Vyjmutí sestavy západky baterie**

- 1. Postupujte podle pokynů v části Než zač[nete.](file:///C:/data/systems/sxl16/cz/sm/before.htm#wp1435071)
- 2. Vyjměte systémovou desku (viz část [Demontáž systémové desky](file:///C:/data/systems/sxl16/cz/sm/sysboard.htm#wp1032066)).
- 3. Vyšroubujte šroub připevňující sestavu západky baterie k základně počítače.
- 4. Sejměte pružinu z háku, který ji drží.
- 5. Vyjměte sestavu ze základny počítače.

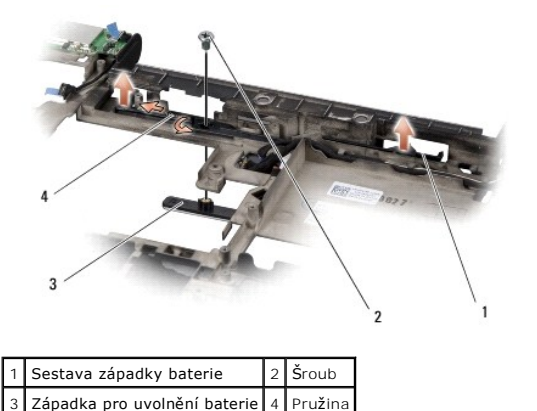

### <span id="page-7-2"></span>**Montáž sestavy západky baterie**

- 1. Vložte sestavu západky baterie do drážky v základně počítače.
- 2. Našroubujte šroub připevňující sestavu západky baterie k základně počítače.
- 3. Pomocí malého šroubováku nasaďte pružinu na hák v základně počítače.

Zkontrolujte, zda se nově namontovaná západka plynule a volně pohybuje, když na ni zatlačíte a uvolníte ji.

- 4. Nasaďte systémovou desku (viz část [Nasazení systémové desky](file:///C:/data/systems/sxl16/cz/sm/sysboard.htm#wp1027497))
- Θ **UPOZORNENI:** Před zapnutím počítače našroubujte zpět všechny šrouby. Ujistěte se, že žádné nezůstaly volně uvnitř počítače. Pokud tak neučiníte**,**<br>může dojít k poškození počítače.

### <span id="page-9-0"></span> **Než začnete**

### **Dell™ Studio XPS™ 1640 Servisní příručka**

- **O** Doporučené nástroje
- **O** [Vypnutí počítač](#page-9-2)e
- P[řed manipulací uvnitř](#page-9-3) počítače

Tato část popisuje postupy při odebírání a instalování komponent v počítači. Není-li uvedeno jinak, u každého postupu se předpokládá, že platí tyto podmínky:

- 1 Provedli jste kroky v částech [Vypnutí počítač](#page-9-2)e a P[řed manipulací uvnitř](#page-9-3) počítače.
- l Prostudovali jste si bezpečnostní informace dodané s počítačem*.*
- l Instalaci či opětovnou instalaci součástky lze provést v opačném pořadí kroků, uskutečněných při jejím odebírání.

### <span id="page-9-1"></span>**Doporučené nástroje**

Postupy uvedené v tomto dokumentu mohou vyžadovat použití těchto nástrojů:

- l malý plochý šroubovák,
- l šroubovák Phillips,
- l klíč pro šestihranné matice,
- l nástroj pro demontáž procesoru,
- l disk CD s aktualizací systému BIOS.

### <span id="page-9-2"></span>**Vypnutí počítače**

**UPOZORNĚNÍ:** Před vypnutím počítače uložte a zavřete všechny otevřené soubory a ukončete všechny spuštěné aplikace. Vyhnete se tak ztrátě dat.

- 1. Uložte a zavřete všechny otevřené soubory a ukončete všechny spuštěné aplikace.
- 2. V systému Microsoft® Windows Vista®, klepněte na tlačítko **Start** , klepněte na šipku a poté na tlačítko **Vypnout**.

Po vypnutí operačního systému se vypne i počítač.

3. Zkontrolujte, zda je vypnutý počítač i všechna připojená zařízení. Pokud se počítač a všechna připojená zařízení nevypnou automaticky po vypnutí operačního systému, stiskněte a podržte 8 až 10 sekund hlavní vypínač počítače. Počítač tím vypnete.

## <span id="page-9-3"></span>**Před manipulací uvnitř počítače**

Dodržováním následujících bezpečnostních zásad předejdete možnému poškození počítače nebo úrazu.

1. S počítačem manipulujte na rovném a čistém povrchu, předejdete tak poškrábání počítače. 2. Vypněte počítač (viz část [Vypnutí počítač](#page-9-2)e). 3. Je-li počítač připojen k dokovací stanici, odpojte ho. Pokyny naleznete v dokumentaci dodané s dokovací stanicí. **VÝSTRAHA: Před provedením libovolného z postupů v této části si pročtěte bezpečnostní pokyny dodané s počítačem. UPOZORNĚNÍ:** Zacházejte s komponentami a kartami opatrně. Nedotýkejte se komponent nebo kontaktů na kartě. Držte kartu za okraje. Součásti jako je procesor držte za hrany, nikoli za kolíky. **UPOZORNĚNÍ:** Opravy počítače smí provádět pouze kvalifikovaný servisní technik. Na škody způsobené neoprávněným servisním zásahem se nevztahuje záruka. **UPOZORNĚNÍ:** Při odpojování kabelu táhněte za konektor nebo za ouško, nikoli za samotný kabel. Některé kabely jsou vybaveny konektory s pojistkami. Pokud odpojujete tento typ kabelu, před odpojením kabelu pojistky stiskněte. Konektory odpojujte rovnoměrně a kolmo, předejdete tak<br>ohnutí kolíků. Při zapojování kabelů držte konektory rovněž ve správném směr **UPOZORNĚNÍ:** Před manipulací uvnitř počítače proveďte následující kroky, zabráníte tak případnému poškození.

**UPOZORNĚNÍ:** Při odpojování síťového kabelu nejprve odpojte kabel od počítače a potom ze síťového zařízení.

- 4. Odpojte od počítače veškeré telefonní a síťové kabely.
- 5. Stiskněte a demontujte všechny nainstalované karty ze slotu ExpressCard a čtečky paměťových karet 8 v 1.
- 6. Odpojte počítač a všechna připojená zařízení z elektrických zásuvek.
- **UPOZORNĚNÍ:** Před manipulací s počítačem vyjměte baterii z přihrádky, předejdete tak poškození systémové desky.
- **UPOZORNENI:** Používejte pouze baterii určenou speciálně pro tento počítač Dell. Předejdete tak poškození počítače. Nepoužívejte baterie určené pro<br>jiné počítače Dell.
- 7. Otočte počítač vzhůru nohama.
- 8. Posuňte uvolňovací západku baterie do strany.
- 9. Vysuňte baterii z přihrádky.

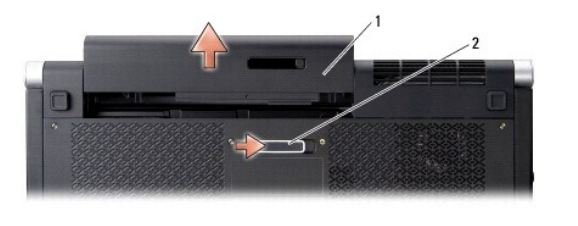

1 Baterie 2 Uvolňovací západka baterie

10. Stisknutím tlačítka napájení uzemněte systémovou desku.

## <span id="page-11-0"></span> **Aktualizace systému BIOS**

- **Dell™ Studio XPS™ 1640 Servisní příručka**
- **Aktualizace systému BIOS z disku CD**
- **Aktualizace systému BIOS z n**

Pokud je s novou systémovou deskou dodán disk CD s programem pro aktualizaci systému BIOS, proveďte aktualizaci systému BIOS z disku CD. Pokud disk CD<br>s aktualizací systému BIOS nemáte, aktualizujte systém BIOS z pevného d

### <span id="page-11-1"></span>**Aktualizace systému BIOS z disku CD**

1. Ujistěte se, že je adaptér střídavého proudu zapojený a že je správně instalována hlavní baterie.

**POZNÁMKA:** Pokud chcete použít disk CD s aktualizací systému BIOS, přepněte počítač do režimu zavádění systému z média CD před jeho vložením.

2. Vložte disk CD s aktualizací systému BIOS a restartujte počítač.

Postupujte podle pokynů na obrazovce. Počítač bude pokračovat ve spouštění a provede aktualizaci systému BIOS. Jakmile je aktualizace dokončena, počítač se automaticky restartuje.

- 3. Stisknutím klávesy <F2> během automatických testů při zapnutí počítače (POST) přejděte do Programu nastavení systému.
- 4. V nabídce zvolte položku **Exit** (Ukončit).
- 5. Klepnutím na položku **Load Setup Defaults** (Nahrát výchozí nastavení) obnovíte výchozí nastavení počítače.
- 6. Vyjměte z jednotky disk CD s aktualizací systému BIOS.
- 7. Klepnutím na položku **Exit Saving Changes** (Ukončit a uložit změny) uložíte změny v konfiguraci.
- 8. Aktualizace systému BIOS bude dokončena a počítač bude automaticky restartován.

# <span id="page-11-2"></span>**Aktualizace systému BIOS z pevného disku**

- 1. Ujistěte se, zda je adaptér střídavého proudu zapojen, hlavní baterie správně vložena a síťový kabel připojen.
- 2. Zapněte počítač.
- 3. Vyhledejte nejnovější soubor s aktualizací systému BIOS pro váš počítač na webových stránkách **support.dell.com**.
- 4. Klepnutím na tlačítko **Download Now** (Stáhnout) soubor stáhněte.
- 5. Zobrazí-li se okno **Export Compliance Disclaimer** (Potvrzení shody s exportními podmínkami), klepněte na tlačítko **Yes, I Accept this Agreement** (Ano, přijímám podmínky).

Zobrazí se okno **File Download** (Stažení souboru).

6. Klepněte na možnost **Save this program to disk** (Uložit tento program na disk) a poté klepněte na tlačítko **OK**.

Zobrazí se okno **Save In** (Uložit do).

- 7. Klepnutím na šipku dolů zobrazte nabídku **Save In** (Uložit do), vyberte adresář **Desktop** (Plocha) a klepněte na tlačítko **Save** (Uložit). Soubor se stáhne na pracovní plochu.
- 8. Pokud se zobrazí okno **Download Complete** (Stahování dokončeno), klepněte na tlačítko **Close** (Zavřít). Ikona souboru se zobrazí na pracovní ploše a bude mít stejný název jako stažený soubor aktualizace systému BIOS.
- 9. Poklepejte na ikonu souboru na pracovní ploše a postupujte podle pokynů na obrazovce.

# <span id="page-13-0"></span> **Knoflíková baterie**

**Dell™ Studio XPS™ 1640 Servisní příručka** 

- [Vyjmutí knoflíkové baterie](#page-13-1)
- [Výměna knoflíkové baterie](#page-13-2)
- VYSTRAHA: Před manipulací uvnitř počítače si přečtěte bezpečnostní informace dodané s počítačem. Další informace o vhodných bezpečných<br>postupech naleznete na webové stránce Shoda s předpisovými požadavky na adrese www.dell
- **UPOZORNĚNÍ:** Chcete-li předejít elektrostatickému výboji, použijte uzemňovací náramek nebo se opakovaně dotýkejte nenatřeného kovového povrchu  $\bullet$ počítače (například konektoru na zadní straně počítače).
- **UPOZORNENI:** Opravy počítače smí provádět pouze kvalifikovaný servisní technik. Na škody způsobené servisním zásahem, který nebyl schválen<br>společností Dell™, se nevztahuje záruka.

**UPOZORNĚNÍ:** Chcete-li zabránit poškození systémové desky, musíte před provedením servisního zásahu na počítači vyjmout baterii z vyhrazeného prostoru (viz část P[řed manipulací uvnitř](file:///C:/data/systems/sxl16/cz/sm/before.htm#wp1435099) počítače).

### <span id="page-13-1"></span>**Vyjmutí knoflíkové baterie**

- 1. Postupujte podle pokynů v části Než zač[nete.](file:///C:/data/systems/sxl16/cz/sm/before.htm#wp1435071)
- 2. Sejměte spodní kryt (viz část **[Sejmutí spodního krytu](file:///C:/data/systems/sxl16/cz/sm/basecvr.htm#wp1223484)**).
- 3. Odpojte kabel knoflíkové baterie od konektoru na základní desce.
- 4. Vytáhněte baterii ze základny počítače.

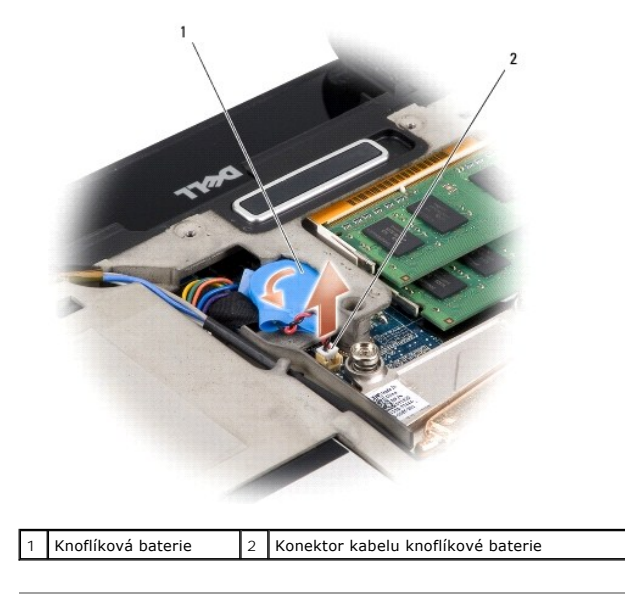

## <span id="page-13-2"></span>**Výměna knoflíkové baterie**

- 1. Namontuje knoflíkovou baterii.
- 2. Připojte kabel knoflíkové baterie ke konektoru na systémové desce.
- 3. Nasaďte spodní kryt (viz část [Nasazení spodního krytu](file:///C:/data/systems/sxl16/cz/sm/basecvr.htm#wp1217063)).
- 4. Zasuňte baterii do pozice, dokud nezapadne na místo.

<span id="page-15-0"></span> **Procesor** 

**Dell™ Studio XPS™ 1640 Servisní příručka** 

**O** [Demontáž](#page-15-1) procesoru

- **O** Instalace proces
- A VÝSTRAHA: Před manipulací uvnitř počítače si přečtěte bezpečnostní informace dodané s počítačem. Další informace o vhodných bezpečných **postupech naleznete na webové stránce Shoda s předpisovými požadavky na adrese www.dell.com/regulatory\_compliance.**
- **UPOZORNĚNÍ:** Chcete-li předejít elektrostatickému výboji, použijte uzemňovací náramek nebo se opakovaně dotýkejte nenatřeného kovového povrchu c počítače (například konektoru na zadní straně počítače).
- 0 **UPOZORNENI:** Při šroubování vačkového šroubu přidržte procesor lehkým tlakem na jeho střed. Zabráníte tak náhodnému kontaktu mezi vačkovým<br>šroubem patice ZIF a procesorem při odnímání a při nasazování procesoru.
- **UPOZORNĚNÍ:** Při šroubování vačkového šroubu držte šroubovák kolmo k procesoru. Předejdete tak poškození procesoru.
- O **UPOZORNENI:** Opravy počítače smí provádět pouze kvalifikovaný servisní technik. Na škody způsobené servisním zásahem, který nebyl schválen<br>společností Dell™, se nevztahuje záruka.

**UPOZORNENI:** Chcete-li zabránit poškození systémové desky, musíte před provedením servisního zásahu na počítači vyjmout baterii z vyhrazeného<br>prostoru (viz část <u>P[řed manipulací uvnitř](file:///C:/data/systems/sxl16/cz/sm/before.htm#wp1435099) počítače</u>).

### <span id="page-15-1"></span>**Demontáž procesoru**

- 1. Postupujte podle pokynů v části Než zač[nete.](file:///C:/data/systems/sxl16/cz/sm/before.htm#wp1435071)
- 2. Sejměte spodní kryt (viz část [Sejmutí spodního krytu](file:///C:/data/systems/sxl16/cz/sm/basecvr.htm#wp1223484)).
- 3. Sejměte zadní kryt (viz část [Sejmutí zadních krytů](file:///C:/data/systems/sxl16/cz/sm/rearcap.htm#wp1223484)).
- 4. Vyjměte chladič procesoru (viz část [Vyjmutí chladič](file:///C:/data/systems/sxl16/cz/sm/cpucool.htm#wp1119269)e procesoru).

**UPOZORNĚNÍ:** Procesor vyjímejte vzhůru kolmo k rovině desky. Dejte pozor, abyste neohnuli kolíky na procesoru.

5. Patici ZIF uvolníte malým plochým šroubovákem. Otáčejte jím vačkovým šroubem patice ZIF proti směru hodinových ručiček, dokud se šroub nezarazí. Vačkový šroub patice ZIF připevňuje procesor k systémové desce. Řiďte se směrem šipky na vačkovém šroubu patice ZIF.

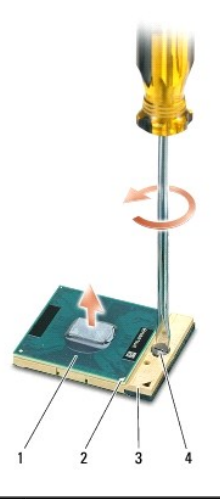

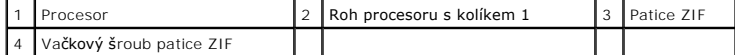

6. Procesor vyjměte pomocí speciálního nástroje pro vyjímání procesoru.

#### <span id="page-15-2"></span>**Instalace procesoru**

**UPOZORNĚNÍ:** Před usazením procesoru zkontrolujte, zda je vačkový zámek ve zcela otevřené poloze. Řádné usazení procesoru v patici ZIF 0 nevyžaduje žádnou sílu.

**UPOZORNĚNÍ:** Procesor, který není řádně usazen, může způsobit přerušované spojení nebo trvalé poškození procesoru a patice ZIF. Θ

1. Vyrovnejte roh procesoru s kolíkem 1 tak, aby směřoval k trojúhelníku na patici ZIF, a vložte procesor do patice ZIF.

Při správném usazení procesoru jsou všechny čtyři rohy ve stejné výšce. Pokud je některý z rohů procesoru výše než jiný, není procesor správně usazen.

**UPOZORNENI:** Při šroubování vačkového šroubu přidržte procesor lehkým tlakem na jeho střed. Zabráníte tak náhodnému kontaktu mezi vačkovým<br>šroubem patice ZIF a procesorem při odnímání a při nasazování procesoru.

- 2. Dotáhněte patici ZIF otáčením vačkového šroubu po směru hodinových ručiček. Tím procesor připevníte k základní desce.
- 3. Odloupněte krytí z nových chladících podložek ze soupravy a připevněte podložky k součástem chladiče procesoru, které chrání centrální a grafickou jednotku procesoru.

**POZNAMKA:** Jakmile jsou procesor, ventilátor chlazení nebo systémová deska vyměněny, použijte k zajištění tepelné vodivosti chladící výplně ze<br>soupravy, které připojíte k chladiči procesoru. Nepoužívejte znovu staré chlad

- 4. Vložte chladič procesoru (viz část [Nasazení chladič](file:///C:/data/systems/sxl16/cz/sm/cpucool.htm#wp1122720)e procesoru).
- 5. Nasaďte zadní kryt (viz část [Nasazení zadních krytů](file:///C:/data/systems/sxl16/cz/sm/rearcap.htm#wp1217063)).
- 6. Nasaďte spodní kryt (viz část [Nasazení spodního krytu](file:///C:/data/systems/sxl16/cz/sm/basecvr.htm#wp1217063)).
- 7. Zasuňte baterii do pozice, dokud nezapadne na místo.
- 8. Aktualizujte systém BIOS pomocí aktualizačního disku CD systému BIOS (viz část [Aktualizace systému BIOS](file:///C:/data/systems/sxl16/cz/sm/bios.htm#wp1084976))

#### <span id="page-17-0"></span> **Chladič procesoru Dell™ Studio XPS™ 1640 Servisní příručka**

[Vyjmutí chladič](#page-17-1)e procesoru

- **O** [Nasazení chladič](#page-17-2)e proce
- A VÝSTRAHA: Před manipulací uvnitř počítače si přečtěte bezpečnostní informace dodané s počítačem. Další informace o vhodných bezpečných **postupech naleznete na webové stránce Shoda s předpisovými požadavky na adrese www.dell.com/regulatory\_compliance.**
- **UPOZORNĚNÍ:** Chcete-li předejít elektrostatickému výboji, použijte uzemňovací náramek nebo se opakovaně dotýkejte nenatřeného kovového povrchu Θ počítače (například konektoru na zadní straně počítače).
- **UPOZORNENI:** Opravy počítače smí provádět pouze kvalifikovaný servisní technik. Na škody způsobené servisním zásahem, který nebyl schválen<br>společností Dell™, se nevztahuje záruka.

**UPOZORNĚNÍ:** Chcete-li zabránit poškození systémové desky, musíte před provedením servisního zásahu na počítači vyjmout baterii z vyhrazeného prostoru (viz část P[řed manipulací uvnitř](file:///C:/data/systems/sxl16/cz/sm/before.htm#wp1435099) počítače).

### <span id="page-17-1"></span>**Vyjmutí chladiče procesoru**

- 1. Postupujte podle pokynů v části Než zač[nete.](file:///C:/data/systems/sxl16/cz/sm/before.htm#wp1435071)
- 2. Sejměte spodní kryt (viz část **[Sejmutí spodního krytu](file:///C:/data/systems/sxl16/cz/sm/basecvr.htm#wp1223484)**).
- 3. Sejměte zadní kryt (viz část [Sejmutí zadních krytů](file:///C:/data/systems/sxl16/cz/sm/rearcap.htm#wp1223484)).
- 4. Povolte sedm šroubů, které zajišťují chladič procesoru k systémové desce.
- 5. Zvedněte chladič procesoru z počítače.

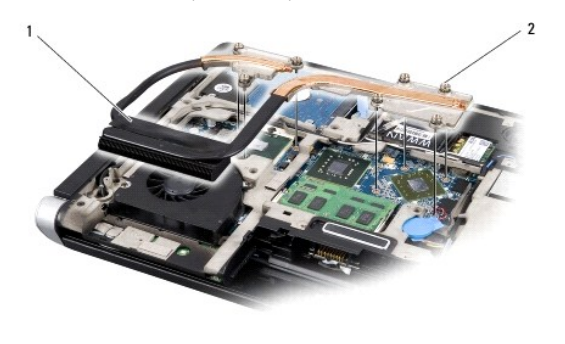

Chladič procesoru 2 Jisticí šrouby (7)

### <span id="page-17-2"></span>**Nasazení chladiče procesoru**

**POZNÁMKA:** Tento postup předpokládá, že jste již chladič procesoru vyjmuli a jste připraveni jej nasadit.

1. Odloupněte krytí z chladicích podložek připojených k novému chladiči procesoru.

**POZNÁMKA:** Jakmile je chladič procesoru vyměněn, chladící podložky se připojí k novému chladiči procesoru. Nepoužívejte znovu staré chladicí podložky.

- 2. Položte chladič procesoru na systémovou desku.
- 3. Dotáhněte sedm šroubů, které zajišťují chladič procesoru k systémové desce.
- 4. Nasaďte zadní kryt (viz část [Nasazení zadních krytů](file:///C:/data/systems/sxl16/cz/sm/rearcap.htm#wp1217063)).
- 5. Nasaďte spodní kryt (viz část [Nasazení spodního krytu](file:///C:/data/systems/sxl16/cz/sm/basecvr.htm#wp1217063)).
- 6. Zasuňte baterii do pozice, dokud nezapadne na místo.

#### <span id="page-19-0"></span> **Sestava displeje Dell™ Studio XPS™ 1640 Servisní příručka**

- [Odejmutí sestavy displeje](#page-19-1)
- [Nasazení sestavy displeje](#page-20-1)
- VYSTRAHA: Před manipulací uvnitř počítače si přečtěte bezpečnostní informace dodané s počítačem. Další informace o vhodných bezpečných<br>postupech naleznete na webové stránce Shoda s předpisovými požadavky na adrese www.dell
- **UPOZORNĚNÍ:** Chcete-li předejít elektrostatickému výboji, použijte uzemňovací náramek nebo se opakovaně dotýkejte nenatřeného kovového povrchu 0 počítače (například konektoru na zadní straně počítače).
- **UPOZORNENI:** Opravy počítače smí provádět pouze kvalifikovaný servisní technik. Na škody způsobené servisním zásahem, který nebyl schválen<br>společností Dell™, se nevztahuje záruka.
- **UPOZORNĚNÍ:** Chcete-li zabránit poškození systémové desky, musíte před provedením servisního zásahu na počítači vyjmout baterii z vyhrazeného 0 prostoru (viz část P[řed manipulací uvnitř](file:///C:/data/systems/sxl16/cz/sm/before.htm#wp1435099) počítače).
- **UPOZORNĚNÍ:** Chcete-li se vyhnout poškození displeje, nerozebírejte sestavu displeje edge-to-edge v poli.

# <span id="page-19-1"></span>**Odejmutí sestavy displeje**

- 1. Postupujte podle pokynů v části Než zač[nete.](file:///C:/data/systems/sxl16/cz/sm/before.htm#wp1435071)
- 2. Sejměte opěrku rukou (viz část [Sejmutí opě](file:///C:/data/systems/sxl16/cz/sm/palmrest.htm#wp1044787)rky rukou).
- 3. Vyjměte optickou jednotku (viz část [Vyjmutí optické jednotky](file:///C:/data/systems/sxl16/cz/sm/optical.htm#wp1044846)).
- 4. Před odpojením anténních kabelů karet Mini-Card z vodítek si důkladně prohlédněte jejich vedení a umístění.

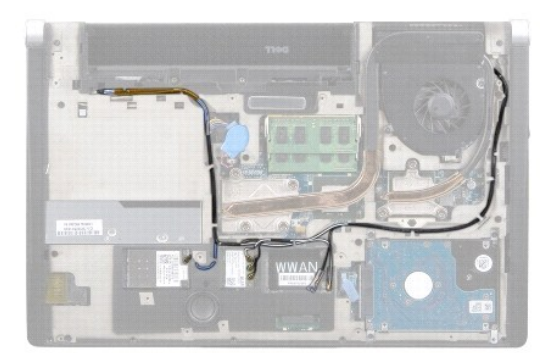

5. Vyšroubujte dva šrouby ze základny počítače.

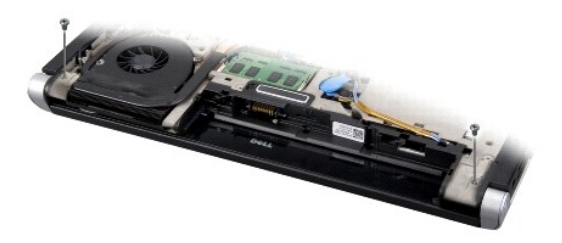

- 6. Otočte počítač vzhůru nohama.
- 7. Vytáhněte kabely karty Mini-Card přes systémovou desku, aby ležely volně mimo základnu počítače.
- 8. Důkladně si prohlédněte kabel displeje, kabel kamery a vedení kabelů indikátoru napájení/baterie, a opatrně odpojte kabely od vodítek.

<span id="page-20-0"></span>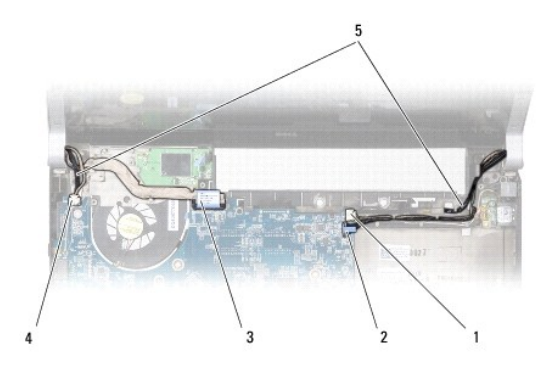

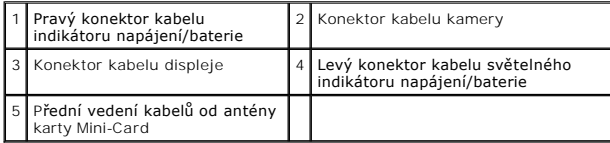

9. Odpojte pravý a levý kabel světelného indikátoru napájení/baterie, kabel displeje a kamery od konektorů na systémové desce.

- 10. Vyšroubujte šrouby kabele displeje.
- 11. Vyšroubujte čtyři šrouby (dva na každé straně), které připevňují sestavu displeje k základně počítače.
- 12. Odeberte sestavu displeje z počítače.
- **UPOZORNĚNÍ:** Chcete-li se vyhnout poškození displeje, nerozebírejte sestavu displeje edge-to-edge v poli.

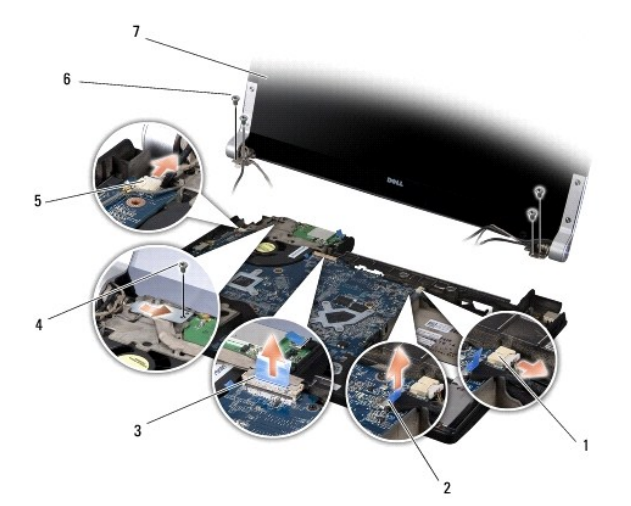

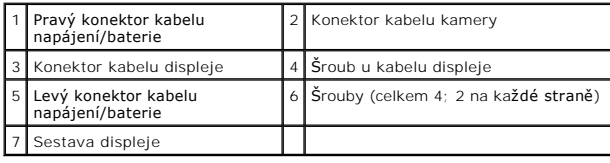

## <span id="page-20-1"></span>**Nasazení sestavy displeje**

**UPOZORNĚNÍ:** Chcete-li se vyhnout poškození displeje, nerozebírejte sestavu displeje edge-to-edge v poli.

1. Umístěte sestavu displeje na své místo a vyšroubujte čtyři šrouby (dva na každé straně), které sestavu displeje připevňují.

- 2. Umístěte pravý a levý kabel světelného indikátoru napájení/baterie, kabel displeje a kabel kamery do vodítek a připojte je k příslušným konektorů na systémové desce.
- 3. Veďte kabely antény karty Mini-Card určenou trasou v opěrce rukou a po systémové desce.
- 4. Našroubujte dva šrouby na základnu počítače.
- 5. Veďte kabely antény karty Mini-Card přes jejich vodítka k základně počítače.
- 6. Namontujte optickou jednotku (viz část [Montáž optické jednotky](file:///C:/data/systems/sxl16/cz/sm/optical.htm#wp1044788)).
- 7. Nasaďte opěrku rukou (viz část [Nasazení opě](file:///C:/data/systems/sxl16/cz/sm/palmrest.htm#wp1050987)rky rukou).

**UPOZORNENI:** Před zapnutím počítače našroubujte zpět všechny šrouby. Ujistěte se, že žádné nezůstaly volně uvnitř počítače. Pokud tak neučiníte**,**<br>může dojít k poškození počítače.

#### <span id="page-22-0"></span> **Konektor eSATA Dell™ Studio XPS™ 1640 Servisní příručka**

- Demontáž [konektoru eSATA](#page-22-1)
- Výmě[na konektoru eSATA](#page-22-2)
- VYSTRAHA: Před manipulací uvnitř počítače si přečtěte bezpečnostní informace dodané s počítačem. Další informace o vhodných bezpečných<br>postupech naleznete na webové stránce Shoda s předpisovými požadavky na adrese www.dell
- **UPOZORNĚNÍ:** Chcete-li předejít elektrostatickému výboji, použijte uzemňovací náramek nebo se opakovaně dotýkejte nenatřeného kovového povrchu Θ počítače (například zadního panelu).
- **UPOZORNENI:** Opravy počítače smí provádět pouze kvalifikovaný servisní technik. Na škody způsobené servisním zásahem, který nebyl schválen<br>společností Dell™, se nevztahuje záruka.

**UPOZORNĚNÍ:** Chcete-li zabránit poškození systémové desky, musíte před provedením servisního zásahu na počítači vyjmout baterii z vyhrazeného prostoru (viz část P[řed manipulací uvnitř](file:///C:/data/systems/sxl16/cz/sm/before.htm#wp1435099) počítače).

### <span id="page-22-1"></span>**Demontáž konektoru eSATA**

- 1. Postupujte podle pokynů v části Než zač[nete.](file:///C:/data/systems/sxl16/cz/sm/before.htm#wp1435071)
- 2. Vyjměte systémovou desku (viz část [Demontáž systémové desky](file:///C:/data/systems/sxl16/cz/sm/sysboard.htm#wp1032066)).
- 3. Vyšroubujte šroub, který upevňuje konektor eSATA.
- 4. Vyjměte kabel eSATA z jeho vodítka.
- 5. Vyjměte konektor a kabel ze základny počítače.

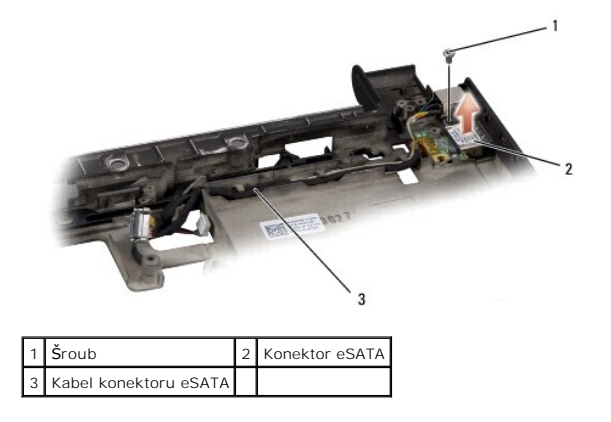

### <span id="page-22-2"></span>**Výměna konektoru eSATA**

- 1. Vložte konektor eSATA do základny počítače.
- 2. Vyšroubujte šroub, který upevňuje konektor eSATA.
- 3. Veďte kabel eSATA jeho vodítkem.
- **UPOZORNENI:** Před zapnutím počítače našroubujte zpět všechny šrouby. Ujistěte se, že žádné nezůstaly volně uvnitř počítače. Pokud tak neučiníte**,**<br>může dojít k poškození počítače.
- 4. Nasaďte systémovou desku (viz část [Nasazení systémové desky](file:///C:/data/systems/sxl16/cz/sm/sysboard.htm#wp1027497)).

### <span id="page-23-0"></span> **Ventilátor chlazení**

**Dell™ Studio XPS™ 1640 Servisní příručka** 

- [Vyjmutí ventilátoru chlazení](#page-23-1)
- **Nasazení ventilátoru chlazení**
- VYSTRAHA: Před manipulací uvnitř počítače si přečtěte bezpečnostní informace dodané s počítačem. Další informace o vhodných bezpečných<br>postupech naleznete na webové stránce Shoda s předpisovými požadavky na adrese www.dell
- **UPOZORNĚNÍ:** Chcete-li předejít elektrostatickému výboji, použijte uzemňovací náramek nebo se opakovaně dotýkejte nenatřeného kovového povrchu Θ počítače (například konektoru na zadní straně počítače).
- **UPOZORNENI:** Opravy počítače smí provádět pouze kvalifikovaný servisní technik. Na škody způsobené servisním zásahem, který nebyl schválen<br>společností Dell™, se nevztahuje záruka.

**UPOZORNĚNÍ:** Chcete-li zabránit poškození systémové desky, musíte před provedením servisního zásahu na počítači vyjmout baterii z vyhrazeného prostoru (viz část P[řed manipulací uvnitř](file:///C:/data/systems/sxl16/cz/sm/before.htm#wp1435099) počítače).

## <span id="page-23-1"></span>**Vyjmutí ventilátoru chlazení**

- 1. Postupujte podle pokynů v části Než zač[nete.](file:///C:/data/systems/sxl16/cz/sm/before.htm#wp1435071)
- 2. Sejměte spodní kryt (viz část **[Sejmutí spodního krytu](file:///C:/data/systems/sxl16/cz/sm/basecvr.htm#wp1223484)**).
- 3. Sejměte zadní kryt (viz část [Sejmutí zadních krytů](file:///C:/data/systems/sxl16/cz/sm/rearcap.htm#wp1223484)).
- 4. Vyjměte chladič procesoru (viz část [Vyjmutí chladič](file:///C:/data/systems/sxl16/cz/sm/cpucool.htm#wp1119269)e procesoru).
- 5. Vyšroubujte dva šrouby připevňující ventilátor chlazení k základně počítače.
- 6. Odpojte kabel ventilátoru chlazení od konektoru na systémové desce.
- 7. Odeberte ventilátor chlazení z počítače.

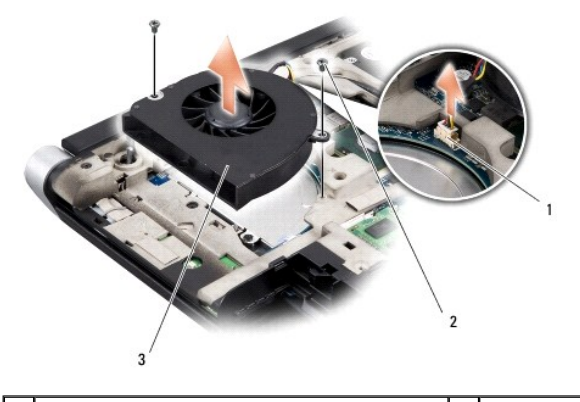

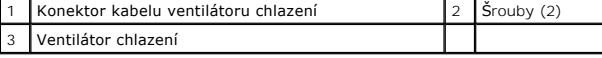

## <span id="page-23-2"></span>**Nasazení ventilátoru chlazení**

**POZNÁMKA:** Tento postup předpokládá, že jste již ventilátor chlazení vyjmuli a jste připraveni jej nasadit.

- 1. Nasaďte ventilátor chlazení na základnu počítače.
- 2. Připojte kabel ventilátoru chlazení ke konektoru na systémové desce.
- 3. Vyšroubujte dva šrouby připevňující ventilátor chlazení k základně počítače.
- 4. Odloupněte krytí z nových chladících podložek ze soupravy a připevněte podložky k součástem chladiče procesoru, které chrání centrální a grafickou

jednotku procesoru.

**POZNAMKA:** Jakmile jsou procesor, ventilátor chlazení nebo systémová deska vyměněny, použijte k zajištění tepelné vodivosti chladící výplně ze<br>soupravy, které připojíte k chladiči procesoru. Nepoužívejte znovu staré chlad

- 5. Nasaďte chladič procesoru (viz část [Nasazení chladič](file:///C:/data/systems/sxl16/cz/sm/cpucool.htm#wp1122720)e procesoru).
- 6. Nasaďte zadní kryt (viz část [Nasazení zadních krytů](file:///C:/data/systems/sxl16/cz/sm/rearcap.htm#wp1217063)).
- 7. Nasaďte spodní kryt (viz část [Nasazení spodního krytu](file:///C:/data/systems/sxl16/cz/sm/basecvr.htm#wp1217063)).
- 8. Zasuňte baterii do pozice, dokud nezapadne na místo.

### <span id="page-25-0"></span> **Pevný disk**

**Dell™ Studio XPS™ 1640 Servisní příručka** 

- [Vyjmutí pevného disku](#page-25-1)
- [Zasazení pevného disku](#page-26-0)
- **VÝSTRAHA: Pokud se chystáte vyjmout pevný disk z počítače a disk je horký,** *nedotýkejte se* **kovového povrchu disku.**
- $\Lambda$ VYSTRAHA: Před manipulací uvnitř počítače si přečtěte bezpečnostní informace dodané s počítačem. Další informace o vhodných bezpečných<br>postupech naleznete na webové stránce Shoda s předpisovými požadavky na adrese www.dell
- Ο **UPOZORNENI:** Chcete-li zabránit ztrátě dat, počítač před vyjmutím pevného disku vypněte (viz část <u>Vypnutí počítače</u>). Nevyjímejte pevný disk, pokud je<br>počítač zapnutý nebo v režimu spánku.
- **UPOZORNĚNÍ:** Pevné disky jsou extrémně křehké. Při manipulaci s pevným diskem buďte velmi opatrní.
- $\bullet$ **UPOZORNENI:** Opravy počítače smí provádět pouze kvalifikovaný servisní technik. Na škody způsobené servisním zásahem, který nebyl schválen<br>společností Dell™, se nevztahuje záruka.
- $\bullet$ **UPOZORNĚNÍ:** Chcete-li zabránit poškození systémové desky, musíte před provedením servisního zásahu na počítači vyjmout baterii z vyhrazeného prostoru (viz část P[řed manipulací uvnitř](file:///C:/data/systems/sxl16/cz/sm/before.htm#wp1435099) počíta
- U **POZNÁMKA:** Společnost Dell nezaručuje kompatibilitu ani neposkytuje podporu pro pevné disky získané z jiných zdrojů než od společnosti Dell.

Ø **POZNÁMKA:** Pokud instalujete pevný disk od jiného dodavatele, než od společnosti Dell, musíte nainstalovat operační systém, ovladače a nástroje na nový disk (viz *Průvodce technologiemi Dell*).

## <span id="page-25-1"></span>**Vyjmutí pevného disku**

- 1. Postupujte podle pokynů v části Než zač[nete.](file:///C:/data/systems/sxl16/cz/sm/before.htm#wp1435071)
- 2. Sejměte spodní kryt (viz část **[Sejmutí spodního krytu](file:///C:/data/systems/sxl16/cz/sm/basecvr.htm#wp1223484)**).
- 3. Vyšroubujte tři šrouby upevňující sestavu pevného disku k základně počítače.
- 4. Vytáhněte modrou příchytku a odpojte sestavu pevného disku od konektoru na systémové desce.
- 5. Vyjměte sestavu pevného disku ze základny počítače.
- UPOZORN**ENI:** Když není pevný disk instalován v počítači, uchovávejte jej v ochranném antistatickém obalu (viz "Ochrana před elektrostatickým<br>výbojem" v bezpečnostních informacích, dodaných s počítačem).

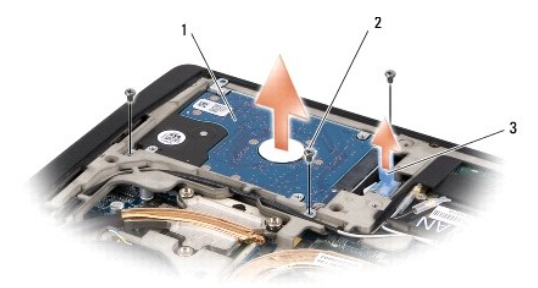

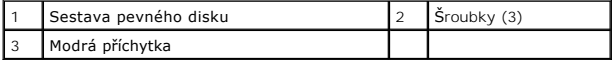

6. Vyšroubujte čtyři šrouby upevňující pevný disk k držáku pevného disku a držák odejměte.

<span id="page-26-1"></span>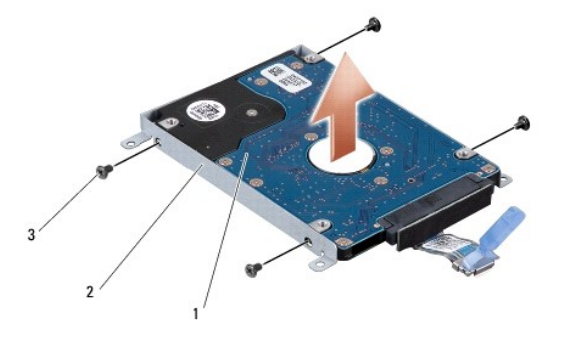

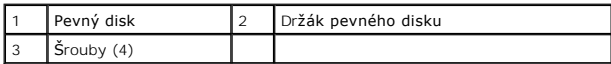

7. Zatáhněte za mezikus a odpojte jej od pevného disku.

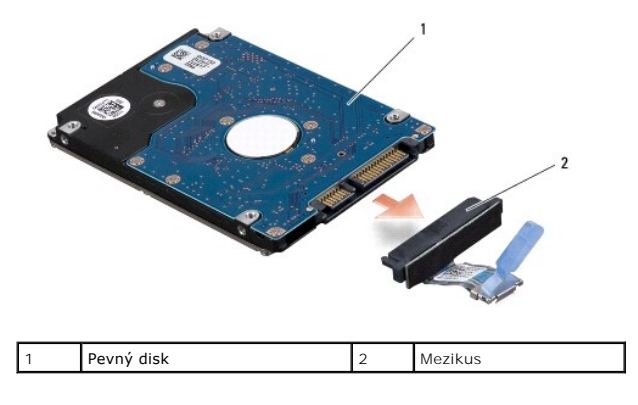

### <span id="page-26-0"></span>**Zasazení pevného disku**

1. Vyjměte nový pevný disk z obalu.

Původní balení uschovejte pro případnou pozdější úschovu či transport disku.

**UPOZORNĚNÍ:** Rovnoměrným tlakem disk zasuňte na jeho místo. Použijete-li nepřiměřenou sílu, můžete poškodit konektor.

- 2. Našroubujte čtyři šrouby upevňující pevný disk k držáku pevného disku.
- 3. Připojte k pevnému disku mezikus.
- 4. Vložte sestavu pevného disku do základny počítače.
- 5. Našroubujte tři šrouby upevňující sestavu pevného disku k základně počítače.
- 6. Nasaďte spodní kryt (viz část [Nasazení spodního krytu](file:///C:/data/systems/sxl16/cz/sm/basecvr.htm#wp1217063)).

**UPOZORNENI:** Před zapnutím počítače našroubujte zpět všechny šrouby. Ujistěte se, že žádné nezůstaly volně uvnitř počítače. Pokud tak neučiníte**,**<br>může dojít k poškození počítače.

- 7. Zasuňte baterii do pozice, dokud nezapadne na místo.
- 8. Nainstalujte operační systém do počítače podle potřeby (viz část *Průvodce technologiemi Dell*).
- 9. Nainstalujte ovladače a nástroje do počítače podle potřeby (viz část *Průvodce technologiemi Dell*).

#### <span id="page-28-0"></span> **Klávesnice**

**Dell™ Studio XPS™ 1640 Servisní příručka** 

- **Vyjmutí klávesnice**
- **O** Zasazení klávesnice
- VYSTRAHA: Před manipulací uvnitř počítače si přečtěte bezpečnostní informace dodané s počítačem. Další informace o vhodných bezpečných<br>postupech naleznete na webové stránce Shoda s předpisovými požadavky na adrese www.dell
- **UPOZORNĚNÍ:** Chcete-li předejít elektrostatickému výboji, použijte uzemňovací náramek nebo se opakovaně dotýkejte nenatřeného kovového povrchu Θ počítače (například konektoru na zadní straně počítače).
- **UPOZORNENI:** Opravy počítače smí provádět pouze kvalifikovaný servisní technik. Na škody způsobené servisním zásahem, který nebyl schválen<br>společností Dell™, se nevztahuje záruka.

**UPOZORNĚNÍ:** Chcete-li zabránit poškození systémové desky, musíte před provedením servisního zásahu na počítači vyjmout baterii z vyhrazeného prostoru (viz část P[řed manipulací uvnitř](file:///C:/data/systems/sxl16/cz/sm/before.htm#wp1435099) počítače).

### <span id="page-28-1"></span>**Vyjmutí klávesnice**

- 1. Postupujte podle pokynů v části Než zač[nete.](file:///C:/data/systems/sxl16/cz/sm/before.htm#wp1435071)
- 2. Sejměte opěrku rukou (viz část [Sejmutí opě](file:///C:/data/systems/sxl16/cz/sm/palmrest.htm#wp1044787)rky rukou).
- 3. Obraťte opěrky rukou a odpojte kabel podsvícené klávesnice od konektoru (dostupnost podsvícených klávesnic závisí na oblasti).
- 4. Vyšroubujte třináct šroubů, které upevňují klávesnici k opěrce rukou.
- 5. Odejměte kryt klávesnice.
- **UPOZORNĚNÍ:** Tlačítka klávesnice jsou křehká, snadno vypadnou a jejich poskládání na místo je časově náročné. Při vyjímání klávesnice a manipulaci s ní buďte opatrní.
- 6. Vyjměte klávesnici z opěrky rukou.

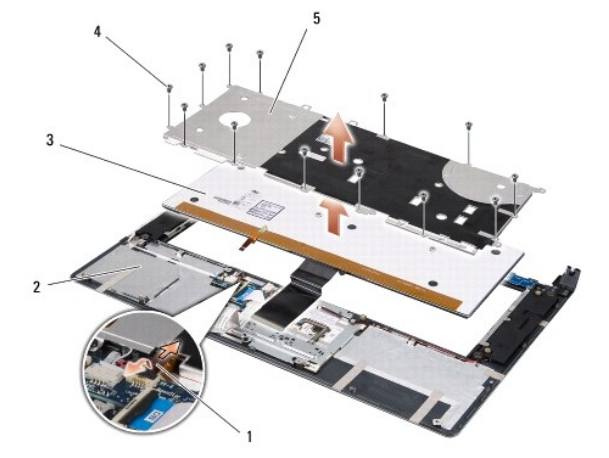

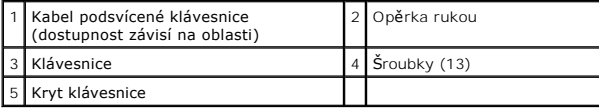

# <span id="page-28-2"></span>**Zasazení klávesnice**

- 1. Přiložte klávesnici a kryt klávesnice podle děr na šrouby na opěrku rukou.
- 2. Znovu zapojte kabel podsvícené klávesnice ke konektoru (dostupnost závisí na oblasti).
- 3. Našroubujte třináct šroubů, které upevňují klávesnici k opěrce rukou.
- **UPOZORNENI:** Tlačítka klávesnice jsou křehká, snadno vypadnou a jejich poskládání na místo je časově náročné. Při vyjímání klávesnice a manipulaci<br>s ní buďte opatrní.
- 4. Nasaďte opěrku rukou (viz část [Nasazení opě](file:///C:/data/systems/sxl16/cz/sm/palmrest.htm#wp1050987)rky rukou).

<span id="page-30-0"></span> **Paměť** 

**Dell™ Studio XPS™ 1640 Servisní příručka** 

- **Wyjmutí paměťových modulů**
- **·** Nasazení paměťových modulů
- VÝSTRAHA: Před manipulací uvnitř počítače si přečtěte bezpečnostní informace dodané s počítačem. Další informace o vhodných bezpečných **postupech naleznete na webové stránce Shoda s předpisovými požadavky na adrese www.dell.com/regulatory\_compliance. UPOZORNĚNÍ:** Chcete-li předejít elektrostatickému výboji, použijte uzemňovací náramek nebo se opakovaně dotýkejte nenatřeného kovového povrchu Θ počítače (například konektoru na zadní straně počítače).
- **UPOZORNENI:** Opravy počítače smí provádět pouze kvalifikovaný servisní technik. Na škody způsobené servisním zásahem, který nebyl schválen<br>společností Dell™, se nevztahuje záruka.
- **UPOZORNĚNÍ:** Chcete-li zabránit poškození systémové desky, musíte před provedením servisního zásahu na počítači vyjmout baterii z vyhrazeného prostoru (viz část P[řed manipulací uvnitř](file:///C:/data/systems/sxl16/cz/sm/before.htm#wp1435099) počítače).

Paměť počítače můžete navýšit instalací paměťových modulů na systémovou desku. Informace o pamětech podporovaných tímto počítačem najdete v *Instalační*<br>*příručce* v části "Specifikace". Instalujte pouze paměťové moduly ur

**ZA POZNÁMKA:** Na paměťové moduly zakoupené od společnosti Dell se vztahuje záruka poskytovaná na počítač.

Počítač má dvě patice SODIMM, obě přístupné pro uživatele, a to ze spodní strany počítače. Paměťový modul DIMM B je umístěn přímo nad paměťovým<br>modulem DIMM A, který je umístěn na spodní straně počítače.

**UPOZORNĚNÍ:** Potřebujete-li nainstalovat paměťové moduly k oběma konektorům, nainstalujte nejprve paměťový modul ke konektoru DIMM A a teprve potom ke konektoru DIMM B.

# <span id="page-30-1"></span>**Vyjmutí paměťových modulů**

- 1. Postupujte podle pokynů v části Než zač[nete.](file:///C:/data/systems/sxl16/cz/sm/before.htm#wp1435071)
- 2. Sejměte spodní kryt (viz část **[Sejmutí spodního krytu](file:///C:/data/systems/sxl16/cz/sm/basecvr.htm#wp1223484)**).
- **UPOZORN<b>ENI:** Chcete-li předejít poškození konektoru paměťového modulu, nepoužívejte k roztažení zajišťovacích spon paměťového modulu žádné<br>nástroje.
- 3. Roztáhněte zajišťovací spony na každém konci modulu opatrně prsty tak, aby modul lehce vyskočil.
- 4. Vyjměte modul z konektoru.

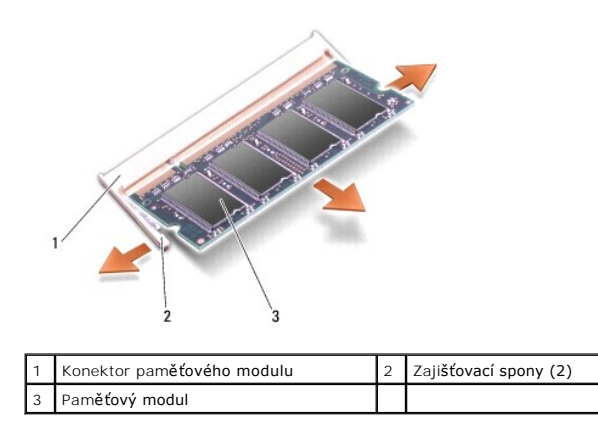

## <span id="page-30-2"></span>**Nasazení paměťových modulů**

- 1. Srovnejte výřez v konektoru na okraji modulu se západkou na slotu.
- 2. Zasuňte modul do slotu pod úhlem 45° a zatlačte jej směrem dolů, dokud s klapnutím nezapadne na své místo. Pokud neucítíte zaklapnutí, vyjměte modul a zasuňte jej znovu.

**POZNÁMKA:** Nebude-li paměťový modul nainstalován správně, počítač se nemusí spustit.

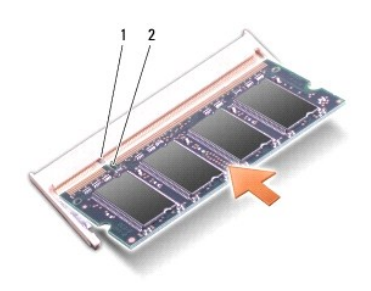

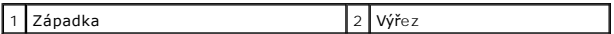

**UPOZORNĚNÍ:** Pokud nelze kryt zavřít, vyjměte modul a znovu jej nainstalujte. Pokus zavřít kryt silou může vést k poškození počítače.

- 3. Nasaďte spodní kryt (viz část [Nasazení spodního krytu](file:///C:/data/systems/sxl16/cz/sm/basecvr.htm#wp1217063)).
- 4. Vložte baterii do její pozice nebo zapojte napájecí adaptér do počítače a elektrické zásuvky.
- 5. Zapněte počítač.

Počítač při spuštění nalezne další paměť a automaticky aktualizuje informace o konfiguraci systému.

Chcete-li ověřit velikost paměti instalované v počítači, klepněte na tlačítko **Start** ® **Nápověda a podpora**® **Systémové informace Dell**.

# <span id="page-32-0"></span> **Bezdrátová karta Mini-Card**

**Dell™ Studio XPS™ 1640 Servisní příručka** 

- [Vyjmutí karty Mini](#page-32-1)-Card
- [Zasazení karty Mini](#page-33-0)-Card
- A VÝSTRAHA: Před manipulací uvnitř počítače si přečtěte bezpečnostní informace dodané s počítačem. Další informace o vhodných bezpečných **postupech naleznete na webové stránce Shoda s předpisovými požadavky na adrese www.dell.com/regulatory\_compliance. UPOZORNĚNÍ:** Chcete-li předejít elektrostatickému výboji, použijte uzemňovací náramek nebo se opakovaně dotýkejte nenatřeného kovového povrchu Θ počítače (například zadního panelu).
- **UPOZORNENI:** Opravy počítače smí provádět pouze kvalifikovaný servisní technik. Na škody způsobené servisním zásahem, který nebyl schválen<br>společností Dell™, se nevztahuje záruka.

**UPOZORNĚNÍ:** Chcete-li zabránit poškození systémové desky, musíte před provedením servisního zásahu na počítači vyjmout baterii z vyhrazeného 0 prostoru (viz část P[řed manipulací uvnitř](file:///C:/data/systems/sxl16/cz/sm/before.htm#wp1435099) počítače).

POZNÁMKA: Společnost Dell nezaručuje kompatibilitu ani neposkytuje podporu pro karty Mini-Card získané z jiných zdrojů než od společnosti Dell.

Pokud jste si objednali počítač s bezdrátovou kartou Mini-Cards, je karta již nainstalovaná.

Počítač má tři sloty pro kartu Mini-Card:

- l dva sloty pro kartu Mini-Card plné velikosti,
- l jeden slot pro kartu Mini-Card poloviční velikosti.

Podporované typy karet Mini-Card jsou tyto:

- l bezdrátová místní síť (WLAN) karta Mini-Card poloviční velikosti,
- l mobilní širokopásmové připojení nebo bezdrátová síť (WWAN) karta Mini-Card úplné velikosti,
- l bezdrátová osobní síť (WPAN) nebo interní karta s bezdrátovou technologií Bluetooth $^\circledR$  karta Mini-Card plné velikosti.

**POZNÁMKA:** Počítač podporuje pouze dvě karty Mini-Card úplné velikosti a jednu kartu Mini-Card poloviční velikosti.

**POZNÁMKA:** Slot WLAN podporuje kartu Mini-Card poloviční velikosti.

**POZNÁMKA:** V závislosti na konfiguraci systému při jeho prodeji mohou mít jeden nebo více slotů karet Mini-Cards již tuto kartu nainstalovanou.

### <span id="page-32-1"></span>**Vyjmutí karty Mini-Card**

- 1. Postupujte podle pokynů v části Než zač[nete.](file:///C:/data/systems/sxl16/cz/sm/before.htm#wp1435071)
- 2. Sejměte spodní kryt (viz část [Sejmutí spodního krytu](file:///C:/data/systems/sxl16/cz/sm/basecvr.htm#wp1223484)).
- 3. Odpojte anténní kabely od karty Mini-Card.

**POZNÁMKA:** Pokud vyjímáte kartu Mini-Card WPAN, odpojte od ní modrý anténní kabel.

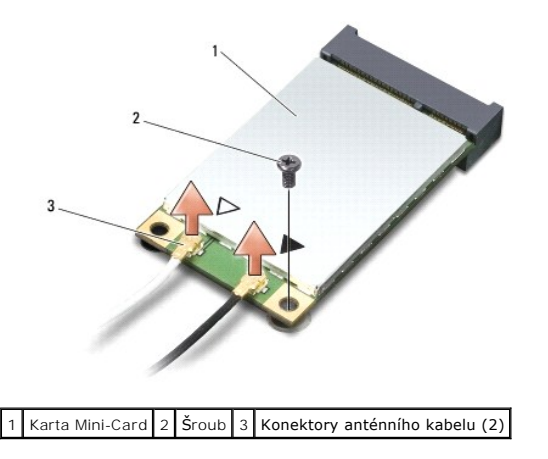

4. Vyšroubujte šroub, který připevňuje kartu Mini-Card k systémové desce.

<span id="page-33-1"></span>5. Vyjměte kartu Mini-Card z konektoru systémové desky.

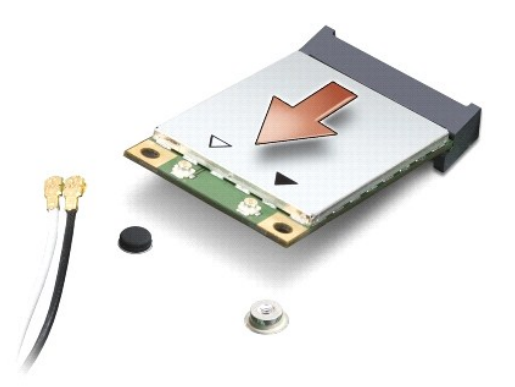

0 **UPOZORNENI:** Pokud není karta Mini-Card v počítači, uchovávejte ji v ochranném antistatickém obalu. Další informace najdete v části "Ochrana před<br>elektrostatickým výbojem" v bezpečnostních informacích dodaných s počítačem

# <span id="page-33-0"></span>**Zasazení karty Mini-Card**

1. Vyjměte novou kartu Mini-Card z obalu.

**UPOZORNĚNÍ:** Rovnoměrným tlakem kartu zasuňte na její místo. Použijete-li nepřiměřenou sílu, můžete poškodit konektor.

- 2. Vložte konektor karty Mini-Card pod úhlem 45 stupňů do příslušného konektoru systémové desky. Konektor karty WLAN je označen **WLAN** apod.
- 3. Zatlačte druhý konec karty Mini-Card do slotu na systémové desce.
- 4. Našroubujte šroub, který připevňuje kartu Mini-Card k systémové desce.
- 5. Připojte k instalované kartě Mini-Card příslušné anténní kabely. Následující tabulka uvádí barevné schéma anténních kabelů pro karty Mini-Card podporované tímto počítačem.

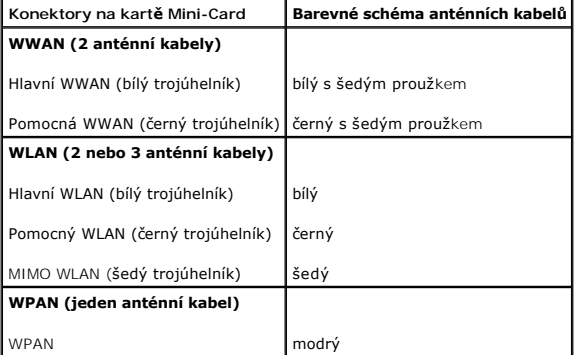

- 6. Nepoužité anténní kabely uschovejte v ochranném mylarovém pouzdře.
- 7. Nasaďte spodní kryt (viz část [Nasazení spodního krytu](file:///C:/data/systems/sxl16/cz/sm/basecvr.htm#wp1217063)).
- 8. Zasuňte baterii do pozice, dokud nezapadne na místo.
- 9. Nainstalujte potřebné ovladače a nástroje. Další informace získáte v *Průvodci technologiemi Dell*.

**POZNÁMKA:** Pokud instalujete komunikační kartu z jiného zdroje než od společnosti Dell, je nutné nainstalovat příslušné ovladače a nástroje. Další informace o specifických ovladačích získáte v *Průvodci technologiemi Dell*.

# <span id="page-35-0"></span> **Optická jednotka**

**Dell™ Studio XPS™ 1640 Servisní příručka** 

- [Vyjmutí optické jednotky](#page-35-1)
- **O** Montáž optické jednotky
- VYSTRAHA: Před manipulací uvnitř počítače si přečtěte bezpečnostní informace dodané s počítačem. Další informace o vhodných bezpečných<br>postupech naleznete na webové stránce Shoda s předpisovými požadavky na adrese www.dell
- **UPOZORNĚNÍ:** Chcete-li předejít elektrostatickému výboji, použijte uzemňovací náramek nebo se opakovaně dotýkejte nenatřeného kovového povrchu 0 počítače (například zadního panelu).
- **UPOZORNENI:** Opravy počítače smí provádět pouze kvalifikovaný servisní technik. Na škody způsobené servisním zásahem, který nebyl schválen<br>společností Dell™, se nevztahuje záruka.

**UPOZORNENI:** Chcete-li zabránit poškození systémové desky, musíte před provedením servisního zásahu na počítači vyjmout baterii z vyhrazeného<br>prostoru (viz část <u>P[řed manipulací uvnitř](file:///C:/data/systems/sxl16/cz/sm/before.htm#wp1435099) počítače</u>).

## <span id="page-35-1"></span>**Vyjmutí optické jednotky**

- 1. Postupujte podle pokynů v části Než zač[nete.](file:///C:/data/systems/sxl16/cz/sm/before.htm#wp1435071)
- 2. Sejměte opěrku rukou (viz část [Sejmutí opě](file:///C:/data/systems/sxl16/cz/sm/palmrest.htm#wp1044787)rky rukou).
- 3. Obraťte počítač a vyjměte šroub, který upevňuje optickou jednotku k základně počítače.

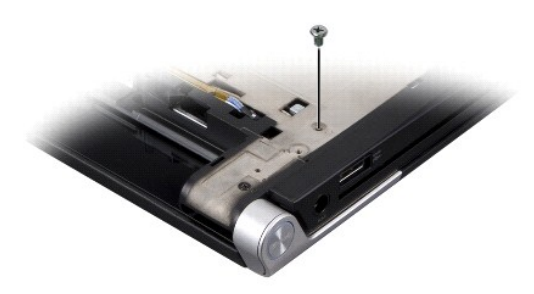

- 4. Otočte počítač vrchní stranou nahoru a vyšroubujte tři šrouby, které upevňují optickou jednotku k systémové desce.
- 5. Vyjměte optickou jednotku z počítače.

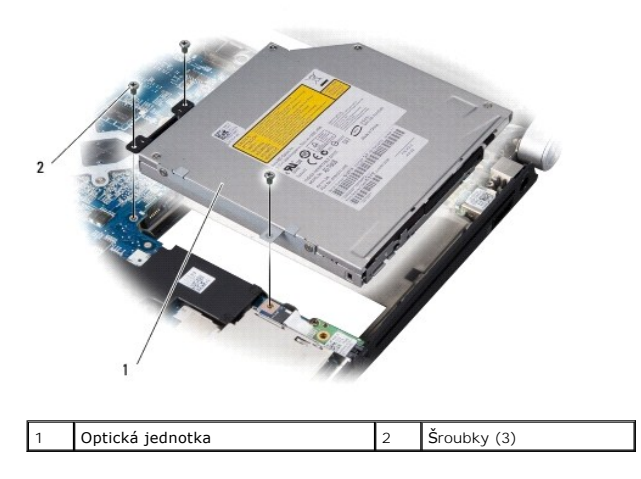

6. Odpojte mezikus od optické jednotky.

<span id="page-36-0"></span>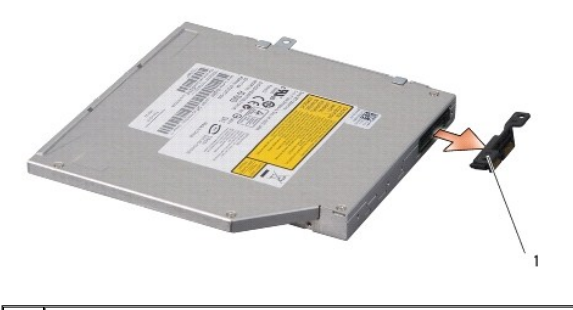

1 Mezikus

# <span id="page-36-1"></span>**Montáž optické jednotky**

- 1. Připojte mezikus k optické jednotce.
- 2. Vložte optickou jednotku do základny počítače.
- 3. Našroubujte tři šrouby, které upevňují optickou jednotku k systémové desce.
- 4. Obraťte počítač a našroubujte šroub, který upevňuje optickou jednotku k základně počítače.
- 5. Nasaďte opěrku rukou (viz část [Nasazení opě](file:///C:/data/systems/sxl16/cz/sm/palmrest.htm#wp1050987)rky rukou).

- <span id="page-37-0"></span> **Opěrka rukou Dell™ Studio XPS™ 1640 Servisní příručka**
- [Sejmutí opě](#page-37-1)rky rukou
- **Wasazení opěrky rukou**
- VYSTRAHA: Před manipulací uvnitř počítače si přečtěte bezpečnostní informace dodané s počítačem. Další informace o vhodných bezpečných<br>postupech naleznete na webové stránce Shoda s předpisovými požadavky na adrese www.dell
- **UPOZORNĚNÍ:** Chcete-li předejít elektrostatickému výboji, použijte uzemňovací náramek nebo se opakovaně dotýkejte nenatřeného kovového povrchu O počítače (například zadního panelu).
- **UPOZORNENI:** Opravy počítače smí provádět pouze kvalifikovaný servisní technik. Na škody způsobené servisním zásahem, který nebyl schválen<br>společností Dell™, se nevztahuje záruka.

**UPOZORNENI:** Chcete-li zabránit poškození systémovéí desky, musíte před provedením servisního zásahu na počítači vyjmout baterii z vyhrazeného<br>prostoru (viz část <u>P[řed manipulací uvnitř](file:///C:/data/systems/sxl16/cz/sm/before.htm#wp1435099) počítače</u>).

## <span id="page-37-1"></span>**Sejmutí opěrky rukou**

- 1. Postupujte podle pokynů v části Než zač[nete.](file:///C:/data/systems/sxl16/cz/sm/before.htm#wp1435071)
- 2. Sejměte spodní kryt (viz část **[Sejmutí spodního krytu](file:///C:/data/systems/sxl16/cz/sm/basecvr.htm#wp1223484)**).
- 3. Sejměte zadní kryt (viz část [Sejmutí zadních krytů](file:///C:/data/systems/sxl16/cz/sm/rearcap.htm#wp1223484)).
- 4. Vyšroubujte čtrnáct šroubů ze základny počítače.

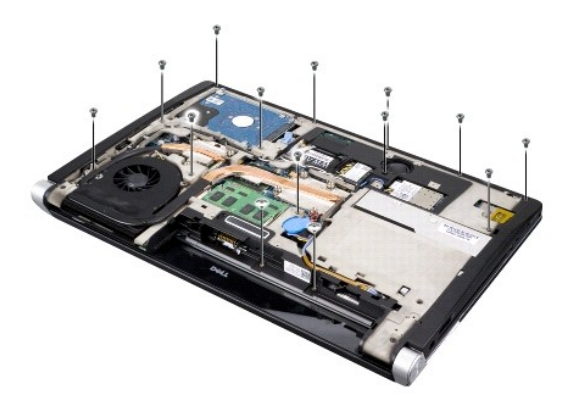

5. Obraťte počítač a vyjměte dva šrouby z horní části opěrky rukou.

**UPOZORNĚNÍ:** Opěrku rukou od základny počítače oddělujte opatrně tak, abyste ji nepoškodili.

- 6. Zvedněte obě západky opěrky rukou u displeje.
- 7. Uchopte opěrku vzadu uprostřed a prsty ji opatrně uvolněte ze základny počítače zvednutím její vnitřní části a tažením za vnější část.
- 8. Odpojte kabel klávesnice a kabel dotykové podložky od konektorů na systémové desce.
- 9. Vyjměte opěrku rukou ze základny počítače.

<span id="page-38-0"></span>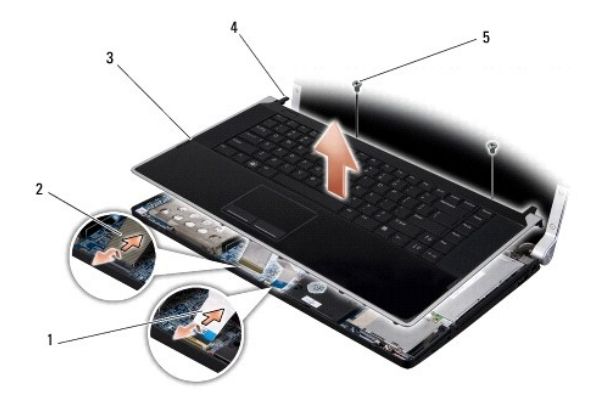

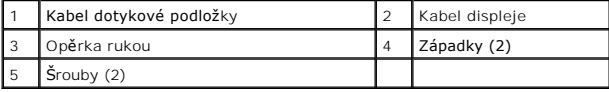

# <span id="page-38-1"></span>**Nasazení opěrky rukou**

- 1. Přiložte opěrku rukou a západky opěrky rukou na základnu počítače a jemně zatlačte opěrku rukou na místo.
- 2. Znovu zapojte kabel klávesnice a kabel dotykové podložky ke konektorům na systémové desce.
- 3. Připevněte zpět dva šrouby v horní části opěrky rukou.
- 4. Otočte počítač a nasaďte čtrnáct šroubů do základny počítače.
- 5. Nasaďte zadní kryt (viz část [Nasazení zadních krytů](file:///C:/data/systems/sxl16/cz/sm/rearcap.htm#wp1217063)).
- 6. Nasaďte spodní kryt (viz část [Nasazení spodního krytu](file:///C:/data/systems/sxl16/cz/sm/basecvr.htm#wp1217063)).
- 7. Jsou-li k dispozici, zasuňte karty ExpressCards zpět do slotů ExpressCard.
- 8. Zasuňte baterii do pozice, dokud nezapadne na místo.

## <span id="page-39-0"></span> **Zadní kryty**

**Dell™ Studio XPS™ 1640 Servisní příručka** 

- Sejmutí zadních krytů
- **Wasazení zadních krytů**
- VYSTRAHA: Před manipulací uvnitř počítače si přečtěte bezpečnostní informace dodané s počítačem. Další informace o vhodných bezpečných<br>postupech naleznete na webové stránce Shoda s předpisovými požadavky na adrese www.dell
- VYSTRAHA: Před prováděním těchto postupů vypněte počítač, odpojte napájecí adaptér z elektrické zásuvky a od počítače, odpojte modem ze<br>síťové zásuvky a ostatní vnější kabely od počítače.
- **UPOZORN<b>ENI:** Chcete-li předejít elektrostatickému výboji, použijte uzemňovací náramek nebo se opakovaně dotýkejte nenatřeného kovového povrchu<br>počítače (například konektoru na zadní straně počítače).
- **UPOZORNĚNÍ:** Opravy počítače smí provádět pouze kvalifikovaný servisní technik. Na škody způsobené servisním zásahem, který nebyl schválen<br>společností Dell™, se nevztahuje záruka.
- 0 **UPOZORNENI:** Chcete-li zabránit poškození systémové desky, musíte před provedením servisního zásahu na počítači vyjmout baterii z vyhrazeného<br>prostoru (viz část <u>P[řed manipulací uvnitř](file:///C:/data/systems/sxl16/cz/sm/before.htm#wp1435099) počítače</u>).

### <span id="page-39-1"></span>**Sejmutí zadních krytů**

- 1. Postupujte podle pokynů v části Než zač[nete.](file:///C:/data/systems/sxl16/cz/sm/before.htm#wp1435071)
- 2. Sejměte spodní kryt (viz část [Sejmutí spodního krytu](file:///C:/data/systems/sxl16/cz/sm/basecvr.htm#wp1223484)).
- 3. Zatlačte zadní kryty ke straně a poté je vytáhněte. Postupujte přitom podle pokynů na obrázku.

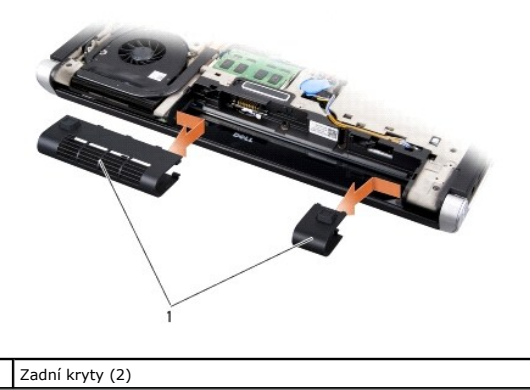

### <span id="page-39-2"></span>**Nasazení zadních krytů**

- 1. Přiložte háčky zadních krytů ke zdířkám a zaklapněte je na místo.
- 2. Nasaďte spodní kryt (viz část [Nasazení spodního krytu](file:///C:/data/systems/sxl16/cz/sm/basecvr.htm#wp1217063)).
- 3. Zasuňte baterii do pozice, dokud nezapadne na místo.

#### <span id="page-40-0"></span> **Reproduktory Dell™ Studio XPS™ 1640 Servisní příručka**

- **Wyjmutí reproduktorů**
- **O** Zasazení reproduktorů
- VYSTRAHA: Před manipulací uvnitř počítače si přečtěte bezpečnostní informace dodané s počítačem. Další informace o vhodných bezpečných<br>postupech naleznete na webové stránce Shoda s předpisovými požadavky na adrese www.dell
- **UPOZORNĚNÍ:** Chcete-li předejít elektrostatickému výboji, použijte uzemňovací náramek nebo se opakovaně dotýkejte nenatřeného kovového povrchu Θ počítače (například zadního panelu).
- **UPOZORNENI:** Opravy počítače smí provádět pouze kvalifikovaný servisní technik. Na škody způsobené servisním zásahem, který nebyl schválen<br>společností Dell™, se nevztahuje záruka.

**UPOZORNĚNÍ:** Chcete-li zabránit poškození systémové desky, musíte před provedením servisního zásahu na počítači vyjmout baterii z vyhrazeného prostoru (viz část P[řed manipulací uvnitř](file:///C:/data/systems/sxl16/cz/sm/before.htm#wp1435099) počítače).

### <span id="page-40-1"></span>**Vyjmutí reproduktorů**

- 1. Postupujte podle pokynů v části Než zač[nete.](file:///C:/data/systems/sxl16/cz/sm/before.htm#wp1435071)
- 2. Sejměte opěrku rukou (viz část [Sejmutí opě](file:///C:/data/systems/sxl16/cz/sm/palmrest.htm#wp1044787)rky rukou).
- 3. Vyjměte klávesnici (viz část [Vyjmutí klávesnice](file:///C:/data/systems/sxl16/cz/sm/keyboard.htm#wp1179911)).
- 4. Vyšroubujte čtyři šrouby reproduktoru (dva na každém reproduktoru) na zadní straně opěrky rukou.

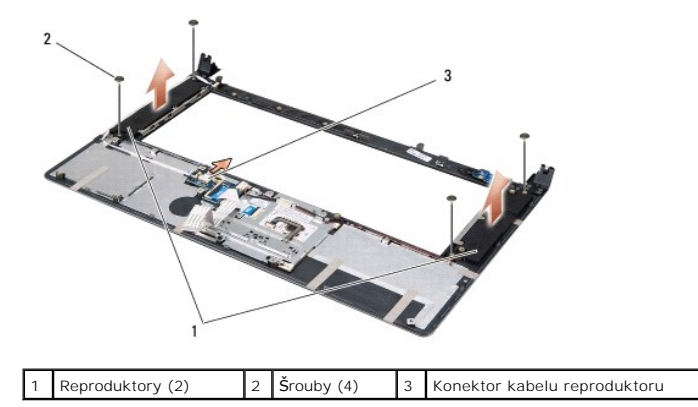

- 5. Odpojte kabel reproduktoru od konektoru na systémové desce.
- 6. Povšimněte si vedení kabelů reproduktoru.
- 7. Vyjměte reproduktory a kabely.

# <span id="page-40-2"></span>**Zasazení reproduktorů**

- 1. Namontujte reproduktory a kabely.
- 2. Umístěte kabel reproduktoru do vodítka a připojte ho ke konektoru na systémové desce.
- 3. Našroubujte čtyři šrouby (dva na každém reproduktoru), které upevňují reproduktory k opěrce rukou.
- 4. Vložte klávesnici (viz část [Zasazení klávesnice](file:///C:/data/systems/sxl16/cz/sm/keyboard.htm#wp1179994)).
- 5. Nasaďte opěrku rukou (viz část [Nasazení opě](file:///C:/data/systems/sxl16/cz/sm/palmrest.htm#wp1050987)rky rukou).

#### <span id="page-42-0"></span> **Subwoofer**

**Dell™ Studio XPS™ 1640 Servisní příručka** 

- [Vyjmutí subwooferu](#page-42-1)
- Wýměna subwooferu
- VYSTRAHA: Před manipulací uvnitř počítače si přečtěte bezpečnostní informace dodané s počítačem. Další informace o vhodných bezpečných<br>postupech naleznete na webové stránce Shoda s předpisovými požadavky na adrese www.dell
- **UPOZORNĚNÍ:** Chcete-li předejít elektrostatickému výboji, použijte uzemňovací náramek nebo se opakovaně dotýkejte nenatřeného kovového povrchu O počítače (například zadního panelu).
- **UPOZORNENI:** Opravy počítače smí provádět pouze kvalifikovaný servisní technik. Na škody způsobené servisním zásahem, který nebyl schválen<br>společností Dell™, se nevztahuje záruka.

**UPOZORNENI:** Chcete-li zabránit poškození systémové desky, musíte před provedením servisního zásahu na počítači vyjmout baterii z vyhrazeného<br>prostoru (viz část <u>P[řed manipulací uvnitř](file:///C:/data/systems/sxl16/cz/sm/before.htm#wp1435099) počítače</u>).

### <span id="page-42-1"></span>**Vyjmutí subwooferu**

- 1. Postupujte podle pokynů v části Než zač[nete.](file:///C:/data/systems/sxl16/cz/sm/before.htm#wp1435071)
- 2. Sejměte opěrku rukou (viz část [Sejmutí opě](file:///C:/data/systems/sxl16/cz/sm/palmrest.htm#wp1044787)rky rukou).
- 3. Odpojte kabel subwooferu od konektoru na systémové desce.
- 4. Vyjměte subwoofer ze základny počítače.

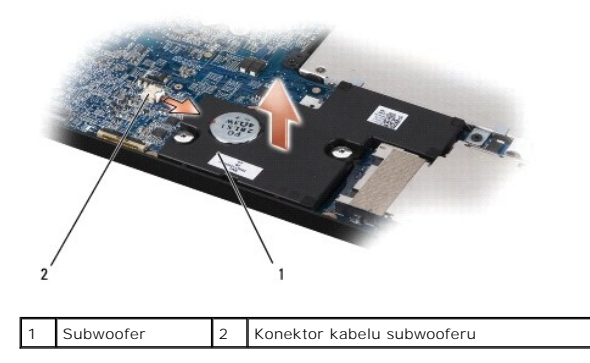

### <span id="page-42-2"></span>**Výměna subwooferu**

- 1. Umístěte subwoofer do základny počítače.
- 2. Připojte kabel subwooferu ke konektoru na systémové desce.
- **UPOZORNENI:** Před zapnutím počítače našroubujte zpět všechny šrouby. Ujistěte se, že žádné nezůstaly volně uvnitř počítače. Pokud tak neučiníte**,**<br>může dojít k poškození počítače.
- 3. Nasaďte opěrku rukou (viz část [Nasazení opě](file:///C:/data/systems/sxl16/cz/sm/palmrest.htm#wp1050987)rky rukou).

# <span id="page-43-0"></span> **Systémová deska**

**Dell™ Studio XPS™ 1640 Servisní příručka** 

- [Demontáž systémové desky](#page-43-1)
- **Nasazení systémové desky**

VÝSTRAHA: Před manipulací uvnitř počítače si přečtěte bezpečnostní informace dodané s počítačem. Další informace o vhodných bezpečných **postupech naleznete na webové stránce Shoda s předpisovými požadavky na adrese www.dell.com/regulatory\_compliance.**

**UPOZORNĚNÍ:** Chcete-li předejít elektrostatickému výboji, použijte uzemňovací náramek nebo se opakovaně dotýkejte nenatřeného kovového povrchu Θ počítače (například zadního panelu).

**UPOZORNENI:** Opravy počítače smí provádět pouze kvalifikovaný servisní technik. Na škody způsobené servisním zásahem, který nebyl schválen<br>společností Dell™, se nevztahuje záruka.

**UPOZORNĚNÍ:** Chcete-li zabránit poškození systémové desky, musíte před provedením servisního zásahu na počítači vyjmout baterii z vyhrazeného prostoru (viz část P[řed manipulací uvnitř](file:///C:/data/systems/sxl16/cz/sm/before.htm#wp1435099) počítače).

Cip systému BIOS na systémové desce obsahuje výrobní číslo (Service Tag), viditelné rovněž na štítku s čárovým kódem na spodní straně počítače. Souprava<br>pro výměnu systémové desky obsahuje disk CD, který obsahuje nástroj p

**UPOZORNĚNÍ:** Karty a jiné komponenty držte vždy za hrany, snažte se nedotýkat kolíků a kontaktů.

### <span id="page-43-1"></span>**Demontáž systémové desky**

- 1. Postupujte podle pokynů v části Než zač[nete.](file:///C:/data/systems/sxl16/cz/sm/before.htm#wp1435071)
- 2. Sejměte spodní kryt (viz část [Sejmutí spodního krytu](file:///C:/data/systems/sxl16/cz/sm/basecvr.htm#wp1223484)).
- 3. Sejměte zadní kryt (viz část [Sejmutí zadních krytů](file:///C:/data/systems/sxl16/cz/sm/rearcap.htm#wp1223484)).
- 4. Vyjměte pevný disk (viz část [Vyjmutí pevného disku](file:///C:/data/systems/sxl16/cz/sm/hdd.htm#wp1179926)).
- 5. Vyjměte paměťové moduly (viz část [Vyjmutí paměťových modulů](file:///C:/data/systems/sxl16/cz/sm/memory.htm#wp1180211)).
- 6. Vyjměte chladič procesoru (viz část [Vyjmutí chladič](file:///C:/data/systems/sxl16/cz/sm/cpucool.htm#wp1119269)e procesoru).
- 7. Vyjměte ventilátor chlazení (viz část [Vyjmutí ventilátoru chlazení](file:///C:/data/systems/sxl16/cz/sm/fan.htm#wp1119269)).
- 8. Vyjměte knoflíkovou baterii (viz část [Vyjmutí knoflíkové baterie](file:///C:/data/systems/sxl16/cz/sm/coinbatt.htm#wp1184610)).
- 9. Vyjměte karty Mini-Cards, jsou-li k dispozici (viz část [Vyjmutí karty Mini](file:///C:/data/systems/sxl16/cz/sm/minicard.htm#wp1181758)-Card).
- 10. Sejměte opěrku rukou (viz část [Sejmutí opě](file:///C:/data/systems/sxl16/cz/sm/palmrest.htm#wp1044787)rky rukou).
- 11. Vyjměte optickou jednotku (viz část [Vyjmutí optické jednotky](file:///C:/data/systems/sxl16/cz/sm/optical.htm#wp1044846)).
- 12. Vyjměte modul IEEE 1394 (viz část [Vyjmutí modulu IEEE 1394](file:///C:/data/systems/sxl16/cz/sm/1394modu.htm#wp1022779)).
- 13. Vyjměte subwoofer (viz část [Vyjmutí subwooferu](file:///C:/data/systems/sxl16/cz/sm/subwoofe.htm#wp1022779)).
- 14. Vyjměte zvukovou kartu (viz část [Vyjmutí zvukové karty](file:///C:/data/systems/sxl16/cz/sm/audioboa.htm#wp1032066)).
- 15. Odpojte pravý a levý kabel indikátoru napájení/baterie, kabel displeje a kabel kamery od konektorů na systémové desce (viz část Odejmutí sestavy displeje).
- 16. Vyšroubujte tři šrouby připevňující systémovou desku k základně počítače.
- 17. Odpojte kabel konektoru eSATA, kabel konektoru napájecího adaptéru a kabel televizní karty od příslušných konektorů na systémové desce.
- 18. Zvedněte systémovou desku pod úhlem směrem ke straně počítače a ven ze základny počítače.

<span id="page-44-0"></span>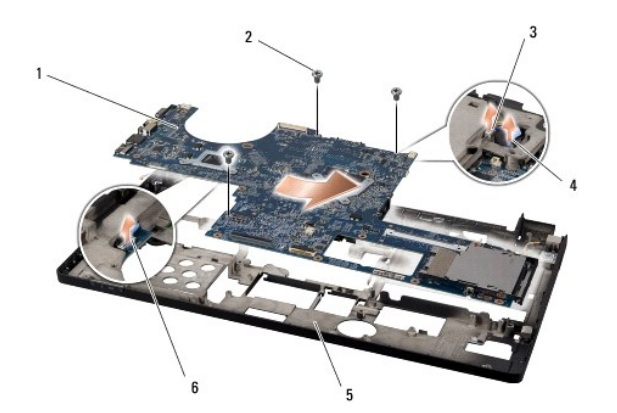

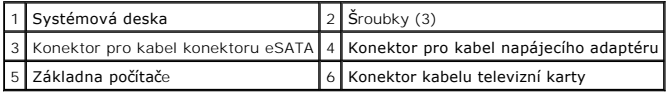

### <span id="page-44-1"></span>**Nasazení systémové desky**

- 1. Vložte systémovou desku do základny počítače.
- 2. Připojte kabel konektoru eSATA, kabel konektoru napájecího adaptéru a kabel televizní karty k příslušným konektorům na systémové desce.
- 3. Našroubujte tři šrouby připevňující systémovou desku k základně počítače.
- 4. Umístěte pravý a levý kabel indikátoru napájení/baterie, kabel displeje a kabel kamery do vodítek a připojte je k příslušným konektorů na systémové desce (viz část [Nasazení sestavy displeje](file:///C:/data/systems/sxl16/cz/sm/display.htm#wp1183623))
- 5. Vložte zvukovou kartu (viz část Vlo[žení zvukové karty](file:///C:/data/systems/sxl16/cz/sm/audioboa.htm#wp1027497)).
- 6. Vložtee subwoofer (viz část Výmě[na subwooferu](file:///C:/data/systems/sxl16/cz/sm/subwoofe.htm#wp1008952)).
- 7. Vložte modul IEEE 1394 (viz část Vlo[žení modulu IEEE 1394](file:///C:/data/systems/sxl16/cz/sm/1394modu.htm#wp1031795)).
- 8. Nasaďte optickou jednotku (viz část [Montáž optické jednotky](file:///C:/data/systems/sxl16/cz/sm/optical.htm#wp1044788)).
- 9. Nasaďte opěrku rukou (viz část [Nasazení opě](file:///C:/data/systems/sxl16/cz/sm/palmrest.htm#wp1050987)rky rukou).
- 10. Vložte karty Mini-Card, jsou-li k dispozici (viz část [Zasazení karty Mini](file:///C:/data/systems/sxl16/cz/sm/minicard.htm#wp1181828)-Card).
- 11. Vložte knoflíkovou baterii (viz část [Výměna knoflíkové baterie](file:///C:/data/systems/sxl16/cz/sm/coinbatt.htm#wp1180214)).
- 12. Vložte ventilátor chlazení (viz část [Nasazení ventilátoru chlazení](file:///C:/data/systems/sxl16/cz/sm/fan.htm#wp1122720)).
- 13. Odloupněte krytí z nových chladících podložek ze soupravy a připevněte podložky k součástem chladiče procesoru, které chrání centrální a grafickou jednotku procesoru.

**POZNAMKA:** Jakmile jsou procesor, ventilátor chlazení nebo systémová deska vyměněny, použijte k zajištění tepelné vodivosti chladící výplně ze<br>soupravy, které připojíte k chladiči procesoru. Nepoužívejte znovu staré chlad

- 14. Vložte chladič procesoru (viz část [Nasazení chladič](file:///C:/data/systems/sxl16/cz/sm/cpucool.htm#wp1122720)e procesoru).
- 15. Vložte paměťové moduly (viz část [Nasazení paměťových modulů](file:///C:/data/systems/sxl16/cz/sm/memory.htm#wp1180290)).
- 16. Vložte pevný disk (viz část [Zasazení pevného disku](file:///C:/data/systems/sxl16/cz/sm/hdd.htm#wp1185560)).
- 17. Nasaďte zadní kryt (viz část [Nasazení zadních krytů](file:///C:/data/systems/sxl16/cz/sm/rearcap.htm#wp1217063)).
- 18. Nasaďte spodní kryt (viz část [Nasazení spodního krytu](file:///C:/data/systems/sxl16/cz/sm/basecvr.htm#wp1217063)).
- **UPOZORNENI:** Před zapnutím počítače našroubujte zpět všechny šrouby. Ujistěte se, že žádné nezůstaly volně uvnitř počítače. Pokud tak neučiníte**,**<br>může dojít k poškození počítače.

#### 19. Zapněte počítač.

**POZNÁMKA:** Pokud jste vyměnili systémovou desku, zadejte do systému BIOS náhradní systémové desky výrobní číslo (Service Tag) nové desky.

20. Vložte do jednotky aktualizační disk CD systému BIOS dodaný s náhradní systémovou deskou. Postupujte podle pokynů na obrazovce.

**Dell™ Studio XPS™ 1640 Servisní příručka** 

**POZNÁMKA:** POZNÁMKA označuje důležité informace, které pomáhají lepšímu využití počítače.

**UPOZORNĚNÍ:** UPOZORNĚNÍ označuje nebezpečí poškození hardwaru nebo ztráty dat a popisuje, jak se lze problému vyhnout.

**VÝSTRAHA: VÝSTRAHA označuje potenciální nebezpečí poškození majetku, úrazu nebo smrti.** 

**Informace v tomto dokumentu mohou být změněny bez předchozího upozornění. © 2008 Dell Inc. Všechna práva vyhrazena.**

Jakákoli reprodukce těchto materiálů bez písemného povolení společnosti Dell Inc. je přísně zakázána.

Obchodní známky použité v tomto textu: *Dell, XPS* a logo *DELL* jsou ochranné známky společnosti Dell Inc.*; Bluetooth* je registrovaná obchodní známka společnosti Bluetooth SIG,<br>Inc. a společnost Dell ji používá na zákla

V tomto dokumentu mohou být použity další ochranné známennovaný obyvy byla proviednovaný a organizace, které uplatňují na dané známky a sproviní proviní proviní proviní proviní proviní proviní proviní proviní proviní provi

Prosinec 2008 Rev. A00

# <span id="page-47-0"></span> **Televizní karta (Volitelné)**

**Dell™ Studio XPS™ 1640 Servisní příručka** 

- **Wyjmutí televizní karty**
- **Vložení televizní karty**

A VÝSTRAHA: Před manipulací uvnitř počítače si přečtěte bezpečnostní informace dodané s počítačem. Další informace o vhodných bezpečných **postupech naleznete na webové stránce Shoda s předpisovými požadavky na adrese www.dell.com/regulatory\_compliance.**

**UPOZORNĚNÍ:** Chcete-li předejít elektrostatickému výboji, použijte uzemňovací náramek nebo se opakovaně dotýkejte nenatřeného kovového povrchu Θ počítače (například zadního panelu).

**UPOZORNENI:** Opravy počítače smí provádět pouze kvalifikovaný servisní technik. Na škody způsobené servisním zásahem, který nebyl schválen<br>společností Dell™, se nevztahuje záruka.

**UPOZORNĚNÍ:** Chcete-li zabránit poškození systémové desky, musíte před provedením servisního zásahu na počítači vyjmout baterii z vyhrazeného 0 prostoru (viz část P[řed manipulací uvnitř](file:///C:/data/systems/sxl16/cz/sm/before.htm#wp1435099) počítače).

**POZNÁMKA:** Dostupnost televizní karty závisí na oblasti.

# <span id="page-47-1"></span>**Vyjmutí televizní karty**

- 1. Postupujte podle pokynů v části Než zač[nete.](file:///C:/data/systems/sxl16/cz/sm/before.htm#wp1435071)
- 2. Sejměte opěrku rukou (viz část [Sejmutí opě](file:///C:/data/systems/sxl16/cz/sm/palmrest.htm#wp1044787)rky rukou).
- 3. Vyšroubujte šroub, který upevňuje televizní kartu.
- 4. Pečlivě si povšimněte vedení a odpojte kabel televizní karty od konektorů na kartě a na systémové desce.
- 5. Vyjměte televizní kartu a kabel ze základny počítače.

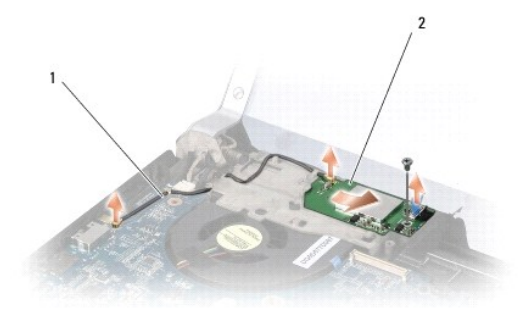

1 Kabel televizní karty 2 Televizní karta

### <span id="page-47-2"></span>**Vložení televizní karty**

- 1. Vložte televizní kartu do základny počítače.
- 2. Našroubujte šroub, který upevňuje televizní kartu.
- 3. Umístěte kabel televizní karty do vodítka a připojte ho ke konektorům na kartě a na systémové desce.
- 4. Nasaďte opěrku rukou (viz část [Nasazení opě](file:///C:/data/systems/sxl16/cz/sm/palmrest.htm#wp1050987)rky rukou).

**UPOZORNENI:** Před zapnutím počítače našroubujte zpět všechny šrouby. Ujistěte se, že žádné nezůstaly volně uvnitř počítače. Pokud tak neučiníte**,**<br>může dojít k poškození počítače.